# Dell XPS 12

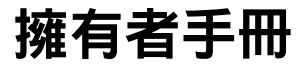

電腦型號:XPS 9Q23 管制型號:P20S 管制類型:P20S001

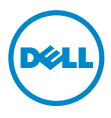

## 註、警示和警告

24 註:註是表示能幫助您更好使用電腦的資訊。

警示 : 「警示」表示若沒有遵從指示,可能導致硬體損壞或資料遺失。

警告: 「警告」表示有可能會導致財產損失、人身傷害甚至死亡。

2012 年 10 月 Rev. A00

*<sup>©</sup>* 2012 Dell Inc.

\_\_\_\_\_\_\_\_\_\_\_\_\_\_\_\_\_\_\_\_ 本文中使用的商標:Dell™、DELL 徽標和 XPS™是 Dell Inc. 的商標;Microsoft®、Windows®<sup>和</sup> Windows 開始按鈕徽標 <>> 是 Microsoft Corporation 在美國和 / 或其他國家 / 地區的商標或註冊 商標;Bluetooth® 是 Bluetooth SIG, Inc. 擁有的註冊商標,並授權給 Dell 使用。

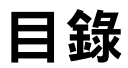

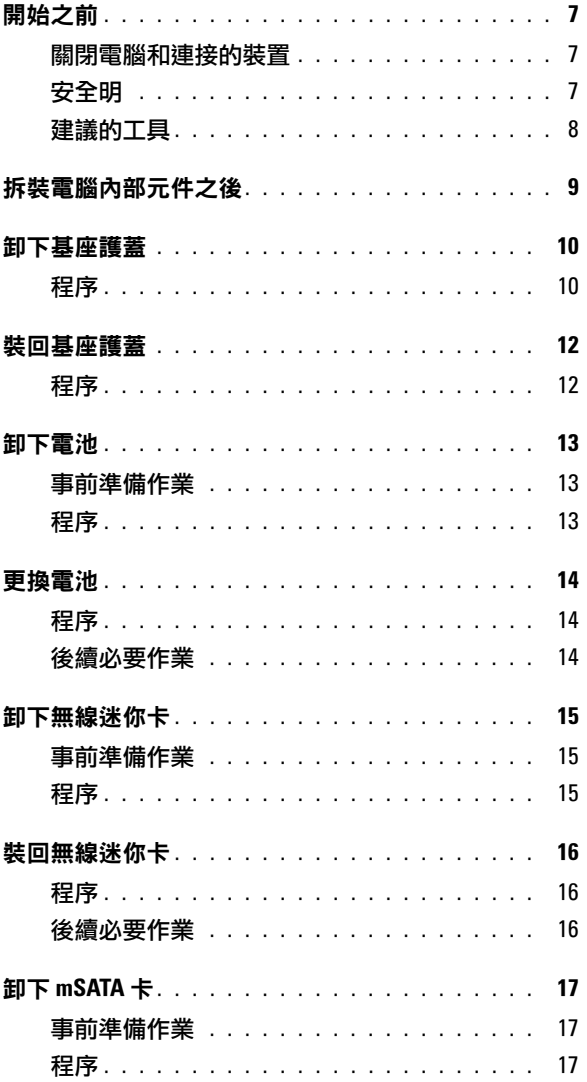

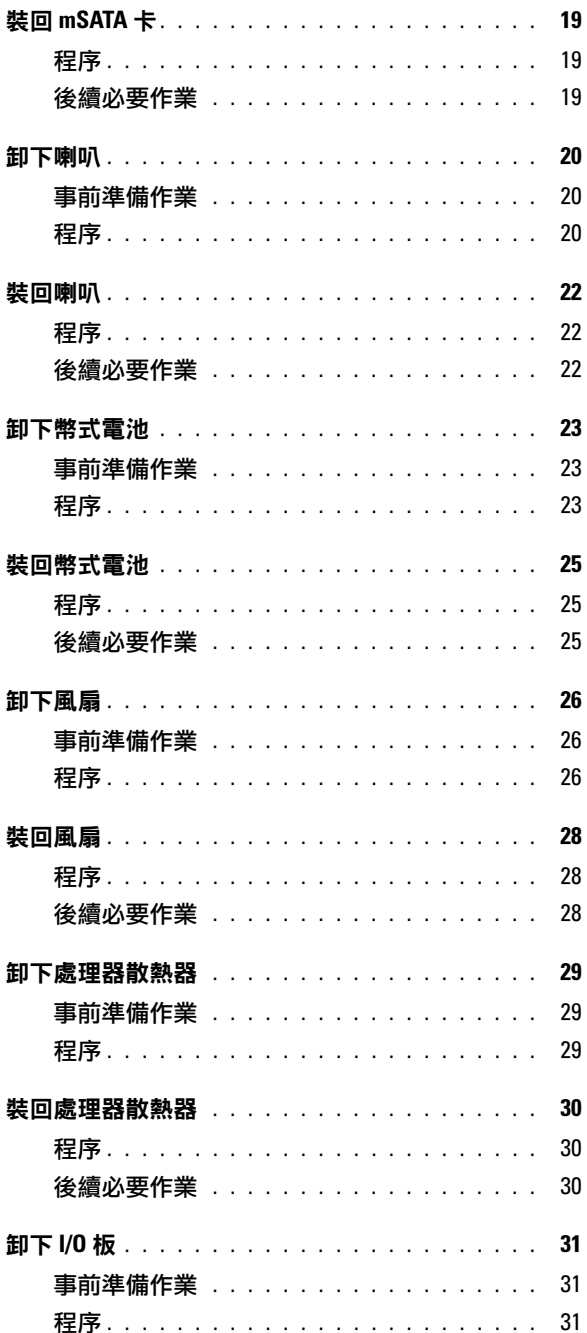

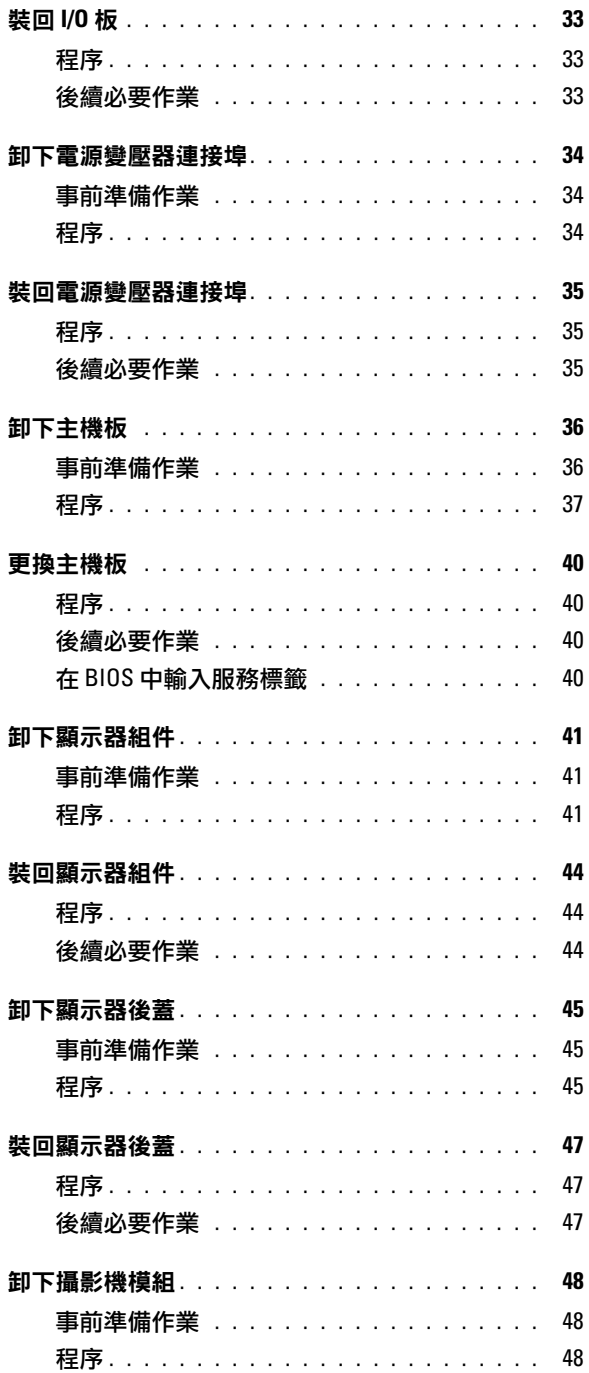

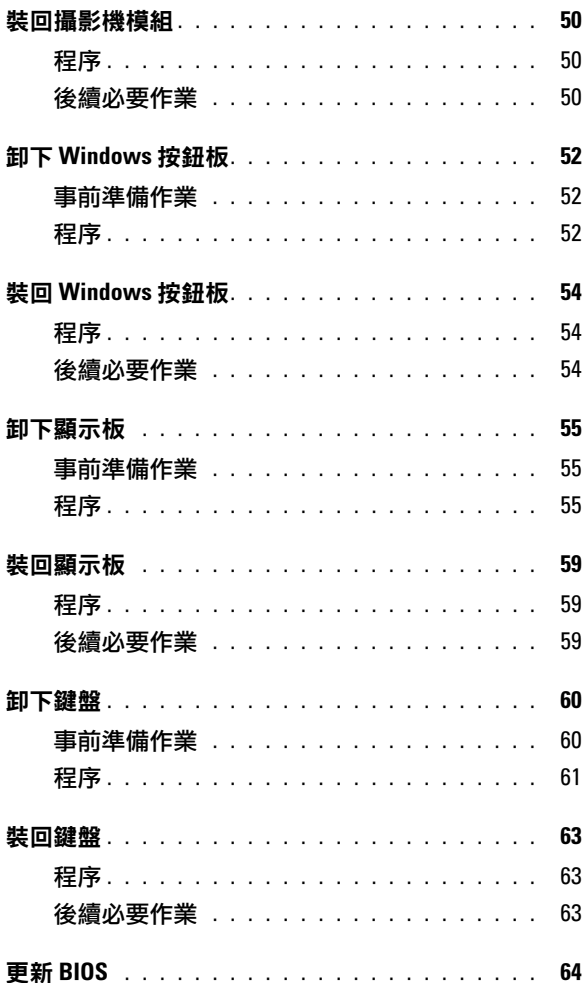

### <span id="page-6-3"></span><span id="page-6-1"></span><span id="page-6-0"></span>關閉電腦和連接的裝置

- $\bigwedge$  警示 : 為避免遺失資料,請在關閉電腦之前,儲存和關閉所有開啟的檔案,並結束所 有開啟的程式。
	- 1 儲存並關閉所有開啟的檔案,結束所有開啟的程式。
	- 2 根據您電腦安裝的作業系統,依照相關的關機說明執行。
		- Windows 8: 將滑鼠指標移至書面右上或右下鱼,以開啟快速鍵側列,然後按一下**設定 →** 電源 → 關機。
		- Windows 7:

## 按一下開始 +,然後按一下關機。

將關閉 Microsoft Windows,然後關閉雷腦。

#### 註:如果您使用了其他作業系統,請參閱您作業系統的說明文件,以獲得關機說 明。

- 3 從電源插座上拔下電腦和所有連接裝置的電源線。
- 4 從電腦上拔下所有電話線、網路纜線,以及連接的所有裝置的電源線。
- 5 拔下雷腦的雷源線後,請滑動并按住雷源開關 5 秒鐘,以導去主機板上的剩餘電 量。

## <span id="page-6-2"></span>安全明

請遵守以下安全規範,以避免電腦受到潛在的損壞,並確保您的人身安全。

- 警告:拆裝電腦內部元件之前,請先閱讀電腦隨附的安全資訊。若要獲得其他安全性 方面的最佳實務資訊,請參閱此網站的 Regulatory Compliance ( 法規遵循 ) 首頁: (dell.com/regulatory\_compliance)。
- **/ 警告:打開電腦護蓋或面板之前,請先斷開所有電源。拆裝電腦內部元件之後,請先** 裝回所有護蓋、面板和螺絲,然後再連接電源。
	- 警示 : 為避免損壞電腦,請確保工作表面平整乾淨。
	- 警示 : 為避免損壞元件和插卡,請握住元件和插卡的邊緣,並避免碰觸插腳和觸點。
	- 警示 : 只有獲得認證的維修技術人員才可卸下機箱蓋並拆裝電腦內部的任何元件。請 參閣安全說明,以獲得有關安全預防措施、拆裝電腦內部元件和防止靜電損壞的完整 資訊。
- $\bigwedge$  警示 : 在觸摸電腦內部的任何元件之前,請觸摸未上漆的金屬表面 ( 例如電腦背面的金 屬 ),以確保接地並導去您身上的靜電。作業過程中,應經常觸摸未上漆的金屬表面, 以導去可能損壞內部元件的靜電。

 $\bigwedge$  警示 : 拔下纜線時,請拔出其連接器或拉式彈片,而不要拉扯纜線。某些纜線的連接 器帶有鎖定彈片或指旋螺絲;在拔下此類纜線之前,您必須先鬆開鎖定彈片或指旋螺 **絲。在拔下纜線時,連接器的兩側應同時退出,以避免弄彎連接器插腳。連接纜線時,** 請確保連接器與連接埠的朝向正確並且對齊。

 $\bigwedge$  警示 : 若要拔下網路纜線, 請先將纜線從電腦上拔下, 然後再將其從網路裝置上拔下。 善警示 : 按下媒體卡讀取器中安裝的所有插卡,並從中退出插卡。

## <span id="page-7-0"></span>建議的工具

本文件中的程序可能需要下列工具:

- 十字槽螺絲起子
- Torx #5 (T5) 螺絲起子

# <span id="page-8-1"></span><span id="page-8-0"></span>拆裝電腦內部元件之後

完成裝回程序後,請確保執行以下作業:

- 裝回所有螺絲,確定沒有任何遺漏的螺絲留在電腦內。
- 先連接您卸下的所有外接式裝置、纜線、插卡以及所有其他零件,然後再使用電 腦。
- 從電源插座上連接電腦和所有連接的裝置。

### $\bigwedge$  警示:開啟電腦之前,請裝回所有螺絲並確保沒有在電腦內部遺留任何螺絲。否則可 能會導致電腦損壞。

• 開啟您的電腦。

# <span id="page-9-2"></span><span id="page-9-0"></span>卸下基座護蓋

 $\bigwedge$  警告:拆裝電腦內部元件之前,請先閱讀電腦隨附的安全資訊,並按照第 7 [頁的 「開](#page-6-3) [始之前」中](#page-6-3)的步驟進行操作。拆裝電腦內部元件之後,請按照此頁中的說明進行操作: 第 9 [頁的 「拆裝電腦內部元件之後」。](#page-8-1)如需更多安全性最佳做法資訊,請參閱 Regulatory Compliance Homepage (法規遵循)首頁 (dell.com/regulatory\_compliance)。

## <span id="page-9-1"></span>程序

- 1 闔上顯示器並將電腦翻轉過來。
- 2 將系統名牌翻過來,放在基座護蓋組件上。

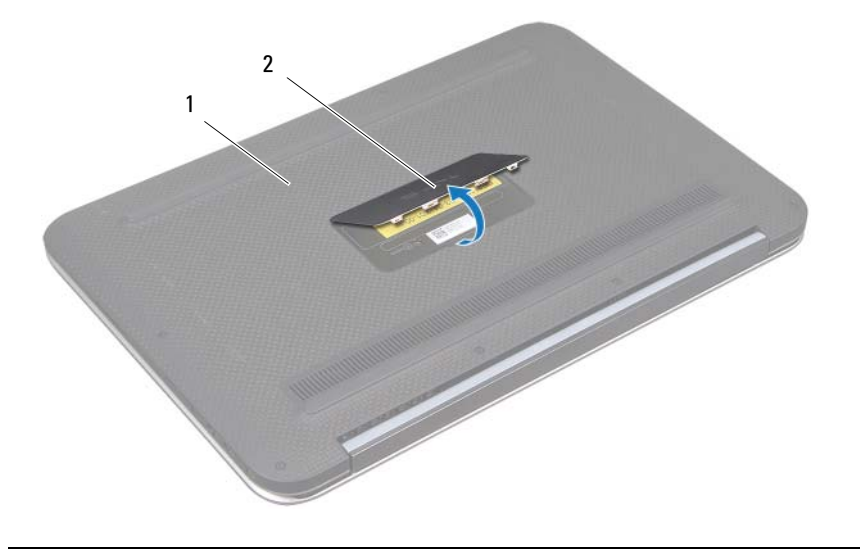

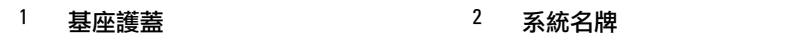

卸下將基座護蓋固定至手掌墊組件的螺絲。

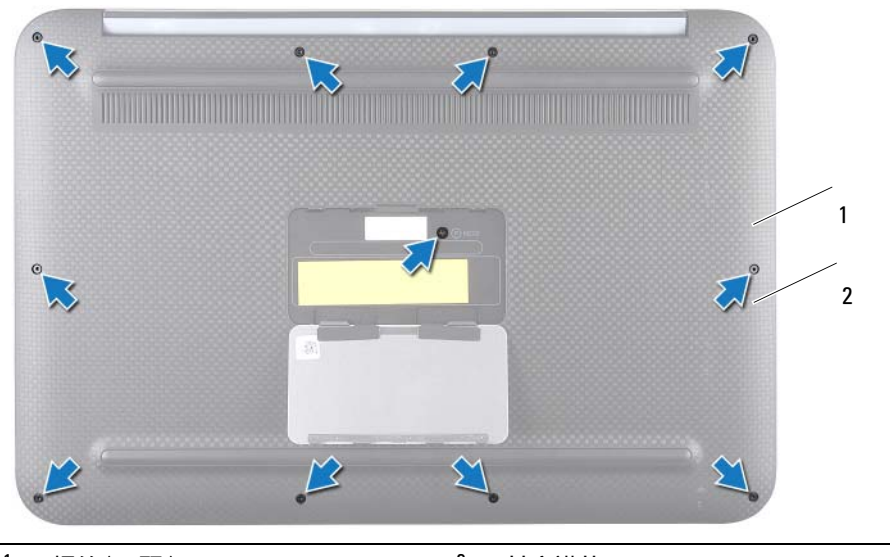

- 螺絲 (11 顆 )  $3$   $2$  基座護蓋
- 4 從電腦側面開始,小心撬動基座護蓋。
- 以一定角度小心提起基座護蓋,滑動基座護蓋從電源開關釋放電源開關插槽。

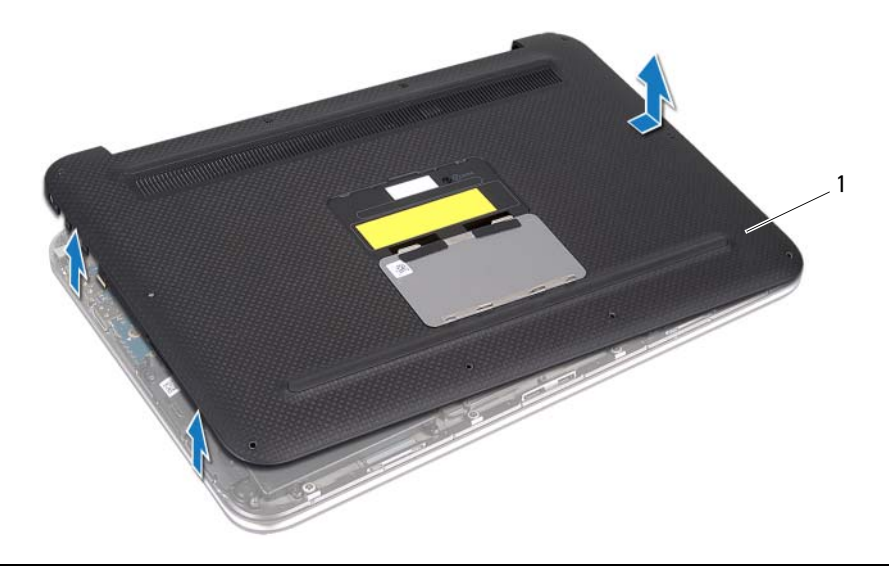

# <span id="page-11-2"></span><span id="page-11-0"></span>裝回基座護蓋

 $\bigwedge$  警告:拆裝電腦內部元件之前,請先閱讀電腦隨附的安全資訊,並按照第 7 [頁的 「開](#page-6-3) [始之前」中](#page-6-3)的步驟進行操作。拆裝電腦內部元件之後,請按照此頁中的說明進行操作: 第 9 [頁的 「拆裝電腦內部元件之後」。](#page-8-1)如需更多安全性最佳做法資訊,請參閱 Regulatory Compliance Homepage (法規遵循)首頁 (dell.com/regulatory\_compliance)。

## <span id="page-11-1"></span>程序

- 1 將電源開關插槽滑入電源開關,然後將基座護蓋放到手掌墊組件上。
- 2 將基座護蓋鎖定到位。
- 3 裝回將基座護蓋固定至手掌墊組件的螺絲。
- 4 翻轉系統名牌,然後將其卡入定位。
- 5 按照第 9 [頁的 「拆裝電腦內部元件之後」中](#page-8-1)的說明進行操作。

## <span id="page-12-3"></span><span id="page-12-0"></span>卸下電池

 $\bigwedge$  警告:拆裝電腦內部元件之前,請先閱讀電腦隨附的安全資訊,並按照第 7 [頁的 「開](#page-6-3) [始之前」中](#page-6-3)的步驟進行操作。拆裝電腦內部元件之後,請按照此頁中的說明進行操作: 第 9 [頁的 「拆裝電腦內部元件之後」。](#page-8-1)如需更多安全性最佳做法資訊,請參閱 Regulatory Compliance Homepage (法規遵循)首頁 (dell.com/regulatory\_compliance)。

## <span id="page-12-1"></span>事前準備作業

卸下基座護蓋。請參閱第 10 [頁的「卸下基座護蓋」](#page-9-2)。

### <span id="page-12-2"></span>程序

- 1 從主機板連接器拔下電池纜線。
- 2 卸下將電池固定在手掌墊組件上的螺絲。
- 3 從手掌墊組件掀起電池及其纜線。

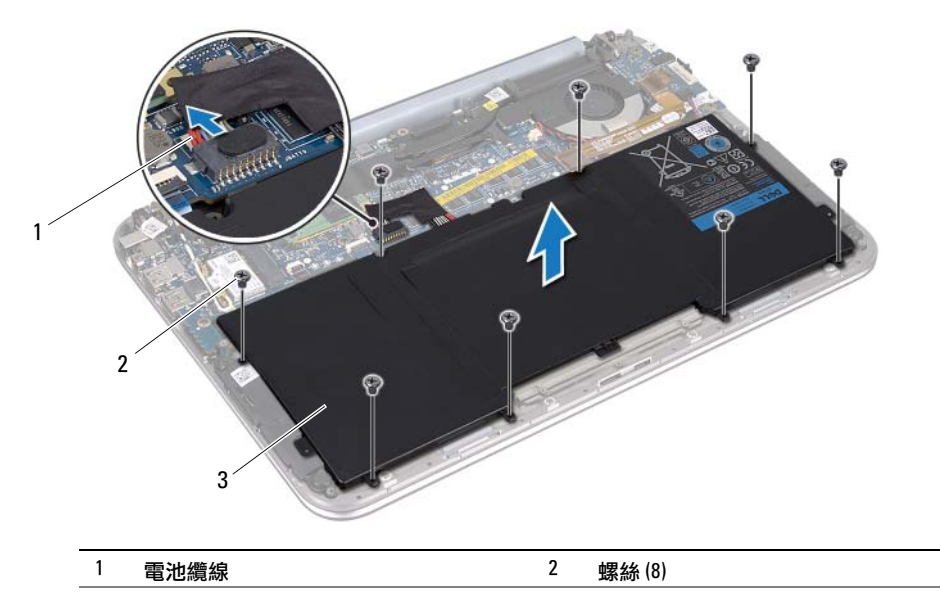

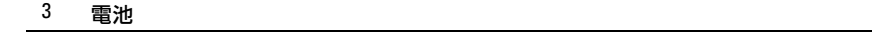

4 滑動并按住雷源開關約 5 秒, 導夫主機板的剩餘雷量。

<span id="page-13-3"></span><span id="page-13-0"></span> $\bigwedge$  警告:拆裝電腦內部元件之前,請先閱讀電腦隨附的安全資訊,並按照第 7 [頁的 「開](#page-6-3) [始之前」中](#page-6-3)的步驟進行操作。拆裝電腦內部元件之後,請按照此頁中的說明進行操作: 第 9 [頁的 「拆裝電腦內部元件之後」。](#page-8-1)如需更多安全性最佳做法資訊,請參閱 Regulatory Compliance Homepage (法規遵循)首頁 (dell.com/regulatory\_compliance)。

## <span id="page-13-1"></span>程序

- 1 將電池上的螺絲孔與手掌墊組件上的螺絲孔對齊。
- 2 裝回將電池固定在手掌墊組件上的螺絲。
- 3 將電池纜線連接至主機板連接器。

- <span id="page-13-2"></span>1 裝回基座護蓋。請參閱第 12 [頁的「裝回基座護蓋」](#page-11-2)。
- 2 按照第 9 [頁的 「拆裝電腦內部元件之後」中](#page-8-1)的說明進行操作。

## <span id="page-14-3"></span><span id="page-14-0"></span>卸下無線迷你卡

 $\bigwedge$  警告:拆裝電腦內部元件之前,請先閱讀電腦隨附的安全資訊,並按照第 7 [頁的 「開](#page-6-3) [始之前」中](#page-6-3)的步驟進行操作。拆裝電腦內部元件之後,請按照此頁中的說明進行操作: **第 9 [頁的 「拆裝電腦內部元件之後」。](#page-8-1)如需更多安全性最佳做法資訊,請參閱** Regulatory Compliance Homepage (法規遵循)首頁 (dell.com/regulatory\_compliance)。

如果您在訂購電腦的同時也訂購有無線迷你卡,則電腦中已安裝該插卡。

### <span id="page-14-1"></span>事前準備作業

- 1 卸下基座護蓋。請參閱第 10 [頁的「卸下基座護蓋」](#page-9-2)。
- 2 卸下電池。請參閱第 13 [頁的 「卸下電池」](#page-12-3)。

#### <span id="page-14-2"></span>程序

- 1 將天線纜線從無線迷你卡上的連接器拔下。
- 2 卸下將無線迷你卡固定至無線迷你卡連接器的螺絲。
- 3 提起無線迷你卡,並將其從無線迷你卡連接器中卸下。

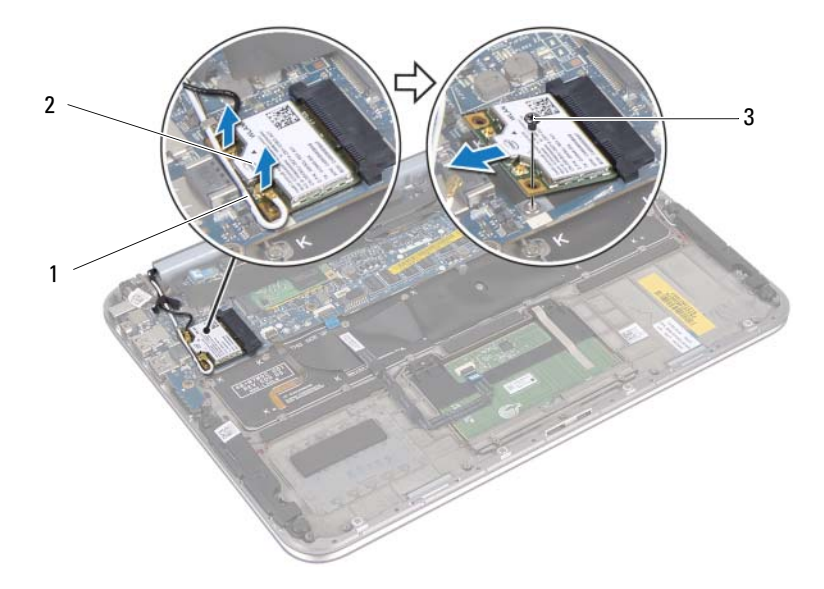

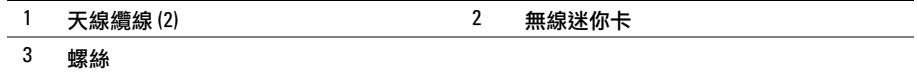

# <span id="page-15-3"></span><span id="page-15-0"></span>裝回無線迷你卡

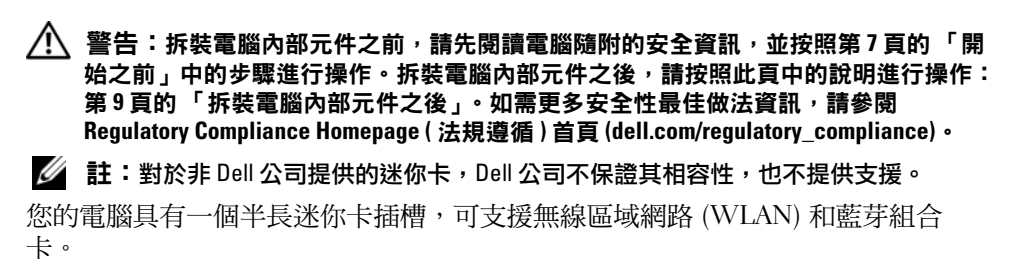

## <span id="page-15-1"></span>程序

- 1 將無線迷你卡上的槽口與無線迷你卡連接器上的彈片對齊。
- 警示 : 將無線迷你卡平穩地滑入到位。如果您用力過大,可能會損壞連接器。
- 警示 : 連接器採用鎖定式設計以確保正確插接。如果您感到有阻力,請檢查無線迷你 卡上的連接器和無線主機板上的連接器,並重新對齊無線迷你卡。

/\ 警示:為避免損壞無線迷你卡,切勿將纜線置於無線迷你卡下方。

- 2 將無線迷你卡以 45 度角插入無線迷你卡連接器。
- 3 向下按厭無線洣你卡的另一端,裝回將無線洣你卡固定至無線洣你卡連接器的螺 絲。
- 4 將天線纜線連接至無線迷你卡上的連接器。

下表提供您電腦所支援無線迷你卡的天線纜線顏色配置。

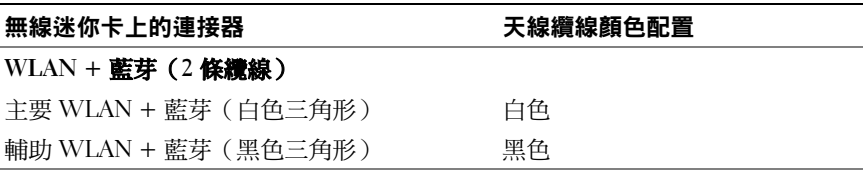

- <span id="page-15-2"></span>1 更換電池。請參閱第 14 [頁的「更換電池」](#page-13-3)。
- 2 裝回基座護蓋。請參閱第 12 [頁的 「裝回基座護蓋」](#page-11-2)。
- 3 按照第 9 [頁的 「拆裝電腦內部元件之後」中](#page-8-1)的說明進行操作。

## <span id="page-16-3"></span><span id="page-16-0"></span>卸下 mSATA 卡

 $\bigwedge$  警告:拆裝電腦內部元件之前,請先閱讀電腦隨附的安全資訊,並按照第 7 頁的「 開 [始之前」中](#page-6-3)的步驟進行。拆裝電腦內部元件之後,請按照第 9 [頁的 「拆裝電腦內部元](#page-8-1) [件之後」中](#page-8-1)的說明進行操作。若要獲得其他安全性方面的最佳實務資訊,請參閱 dell.com/regulatory\_compliance 上的 Regulatory Compliance ( 法規遵循 ) 首頁。

## <span id="page-16-1"></span>事前準備作業

- 1 卸下基座護蓋。請參閱第 10 [頁的「卸下基座護蓋」](#page-9-2)。
- 2 卸下電池。請參閱第 13 [頁的 「卸下電池」](#page-12-3)。

## <span id="page-16-2"></span>程序

1 從 mSATA 卡撕下聚脂薄膜。

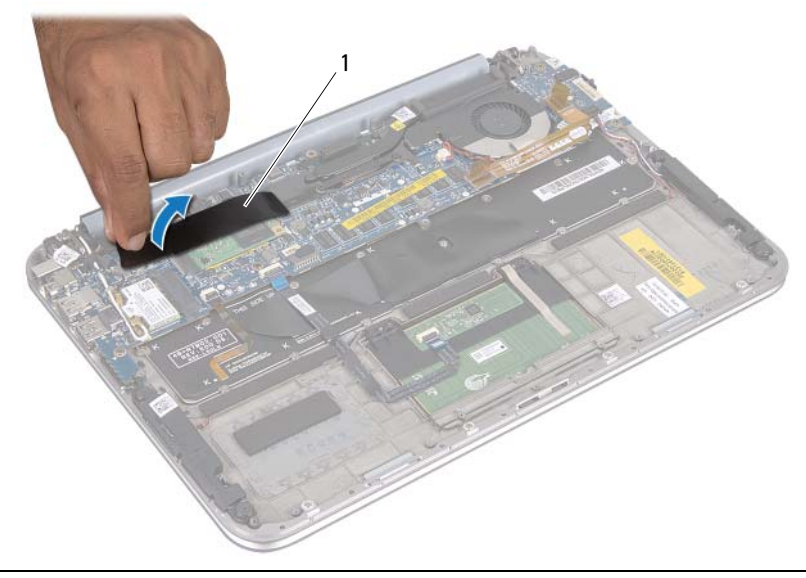

#### 1 聚脂薄膜

2 卸下將 mSATA 卡固定至 mSATA 卡連接器的螺絲。

將 mSATA 卡從 mSATA 卡連接器中提起取出。

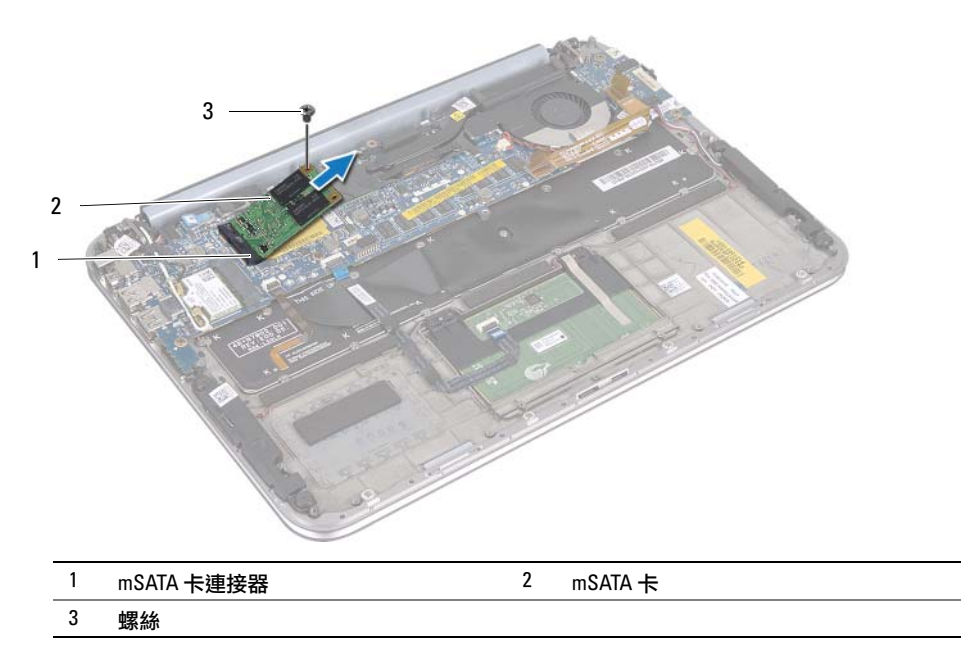

# <span id="page-18-3"></span><span id="page-18-0"></span>裝回 mSATA 卡

 $\bigwedge$  警告:拆裝電腦內部元件之前,請先閱讀電腦隨附的安全資訊,並按照第 7 [頁的 「開](#page-6-3) [始之前」中](#page-6-3)的步驟進行操作。拆裝電腦內部元件之後,請按照此頁中的說明進行操作: 第9頁的「拆裝電腦內部元件之後」。如需更多安全性最佳做法資訊,請參閱 Regulatory Compliance Homepage (法規遵循)首頁 (dell.com/regulatory\_compliance)。

## <span id="page-18-1"></span>程序

- 1 將 mSATA 卡上的槽口對齊 mSATA 卡連接器。
- 2 將 mSATA 卡以 45 度角插入 mSATA 卡連接器。
- 3 向下按壓 mSATA 卡的另一端,裝回將 mSATA 卡固定在 mSATA 卡連接器上的螺 絲。
- 4 將聚酯薄膜貼到 mSATA 卡上。

- <span id="page-18-2"></span>1 更換電池。請參閱第 14 [頁的「更換電池」](#page-13-3)。
- 2 裝回基座護蓋。請參閱第 12 [頁的 「裝回基座護蓋」](#page-11-2)。
- 3 按照第 9 [頁的 「拆裝電腦內部元件之後」中](#page-8-1)的說明進行操作。

<span id="page-19-0"></span> $\bigwedge$ 《警告:拆裝電腦內部元件之前,請先閱讀電腦隨附的安全資訊,並按照第 7 [頁的 「開](#page-6-3) [始之前」中](#page-6-3)的步驟進行操作。拆裝電腦內部元件之後,請按照此頁中的說明進行操作: 第9頁的「拆裝電腦內部元件之後」。如需更多安全性最佳做法資訊,請參閱 Regulatory Compliance Homepage (法規遵循)首頁 (dell.com/regulatory\_compliance)。

### <span id="page-19-1"></span>事前準備作業

- 1 卸下基座護蓋。請參閱第 10 [頁的「卸下基座護蓋」](#page-9-2)。
- 2 卸下電池。請參閱第 13 [頁的 「卸下電池」](#page-12-3)。

### <span id="page-19-2"></span>程序

- 1 提起連接器閂銷,並從主機板上的連接器上拔下觸控墊續線。
- 2 將觸控墊纜線從喇叭纜線移開。
- 3 從 I/O 板連接器拔下喇叭纜線。
- 4 卸下將喇叭固定在手掌墊組件上的螺絲。
- 5 記下喇叭纜線的佈置方式,然後將其從手掌墊組件上的固定導軌拔下。

將喇叭及喇叭纜線一併從手掌墊組件提起。

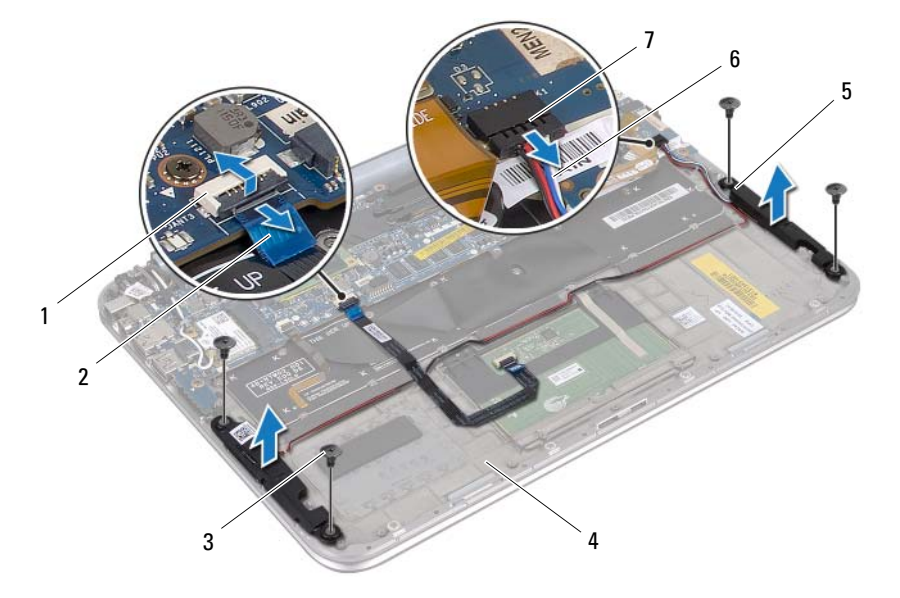

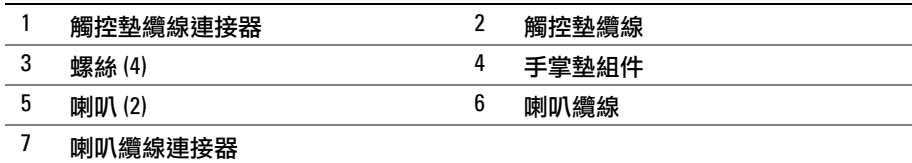

<span id="page-21-0"></span> $\bigwedge$ 《警告:拆裝電腦內部元件之前,請先閱讀電腦隨附的安全資訊,並按照第 7 [頁的 「開](#page-6-3) [始之前」中](#page-6-3)的步驟進行操作。拆裝電腦內部元件之後,請按照此頁中的說明進行操作: 第9頁的「拆裝電腦內部元件之後」。如需更多安全性最佳做法資訊,請參閱 Regulatory Compliance Homepage (法規遵循)首頁 (dell.com/regulatory\_compliance)。

## <span id="page-21-1"></span>程序

1 使用手掌墊組件上的對齊導柱,將喇叭放置到位。

### ■■ または、確定對齊導柱已固定喇叭。

- 2 裝回將喇叭固定在手掌墊組件上的螺絲。
- 3 將喇叭纜線穿過手掌墊組件上的固定導軌。
- 4 將喇叭纜線連接至 I/O 板連接器。
- 5 將觸控墊纜線滑入主機板連接器,並向下按壓連接器閂鎖以固定纜線。

- <span id="page-21-2"></span>1 更換電池。請參閱第 14 [頁的「更換電池」](#page-13-3)。
- 2 裝回基座護蓋。請參閱第 12 [頁的 「裝回基座護蓋」](#page-11-2)。
- 3 按照第 9 [頁的 「拆裝電腦內部元件之後」中](#page-8-1)的說明進行操作。

## <span id="page-22-3"></span><span id="page-22-0"></span>卸下幣式電池

 $\bigwedge$ 《警告:拆裝電腦內部元件之前,請先閱讀電腦隨附的安全資訊,並按照第 7 [頁的 「開](#page-6-3) [始之前」中](#page-6-3)的步驟進行操作。拆裝電腦內部元件之後,請按照此頁中的說明進行操作: 第 9 [頁的 「拆裝電腦內部元件之後」。](#page-8-1)如需更多安全性最佳做法資訊,請參閱 Regulatory Compliance Homepage (法規遵循)首頁 (dell.com/regulatory\_compliance)。

警示 : 取出幣式電池會使 BIOS 設定重設為預設設定。建議您在取出幣式電池之前 先記 下 BIOS 設定。

#### <span id="page-22-1"></span>事前準備作業

- 1 卸下基座護蓋。請參閱第 10 [頁的「卸下基座護蓋」](#page-9-2)。
- 2 卸下電池。請參閱第 13 [頁的 「卸下電池」](#page-12-3)。

### <span id="page-22-2"></span>程序

1 從主機板拔下 I/O 板纜線。

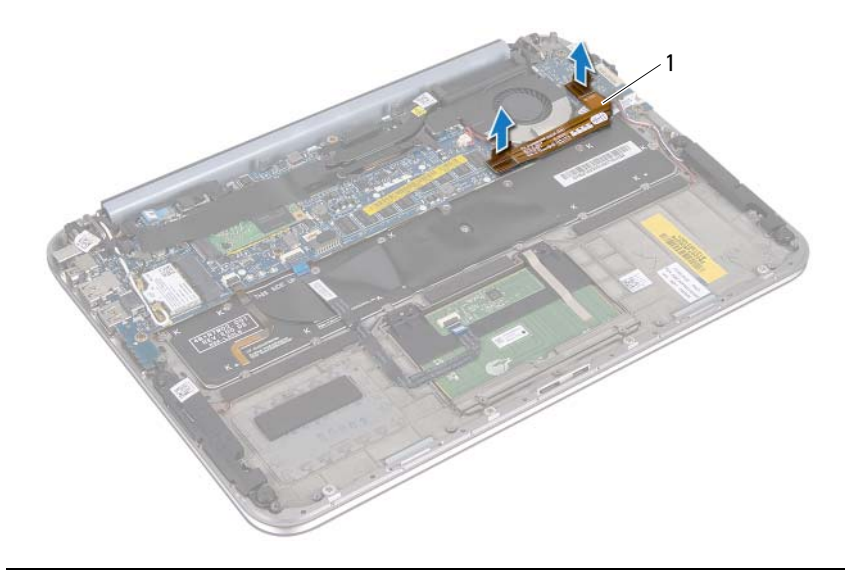

#### 1 I/O 板纜線

2 從主機板拔下幣式電池纜線。

- 3 記下幣式電池纜線的佈線方式,然後將纜線從固定導軌卸下。
- 4 將幣式電池從主機板剝除。

單獨提起幣式電池,使其纜線脫離鍵盤。

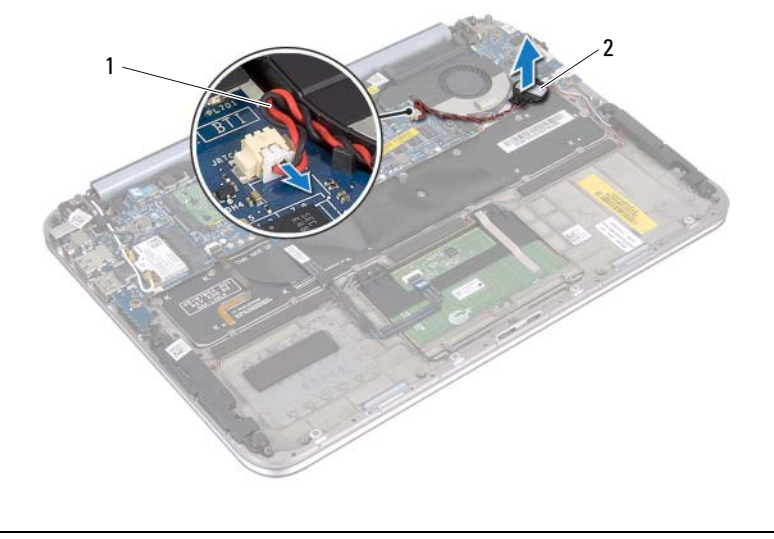

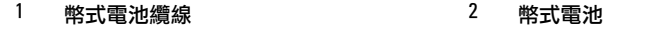

# <span id="page-24-0"></span>裝回幣式電池

 $\bigwedge$  警告:拆裝電腦內部元件之前,請先閱讀電腦隨附的安全資訊,並按照第 7 [頁的 「開](#page-6-3) [始之前」中](#page-6-3)的步驟進行操作。拆裝電腦內部元件之後,請按照此頁中的說明進行操作: 第9頁的「拆裝電腦內部元件之後」。如需更多安全性最佳做法資訊,請參閱 Regulatory Compliance Homepage (法規遵循)首頁 (dell.com/regulatory\_compliance)。

∕ 警告:如果電池安裝不正確,可能會發生爆炸。請僅使用相同電池或同類型電池來更 換原有的電池。請依照製造廠商的指示來丟棄用過的電池。

### <span id="page-24-1"></span>程序

- 1 將幣式電池貼至鍵盤上。
- 2 將幣式電池纜線穿過固定導軌。
- 3 將幣式電池纜線和 I/O 板纜線連接至主機板。

- <span id="page-24-2"></span>1 更換電池。請參閱第 14 [頁的「更換電池」](#page-13-3)。
- 2 裝回基座護蓋。請參閱第 12 [頁的 「裝回基座護蓋」](#page-11-2)。
- 3 按照第 9 [頁的 「拆裝電腦內部元件之後」中](#page-8-1)的說明進行操作。

## <span id="page-25-3"></span><span id="page-25-0"></span>卸下風扇

 $\bigwedge$ 《警告:拆裝電腦內部元件之前,請先閱讀電腦隨附的安全資訊,並按照第 7 [頁的 「開](#page-6-3) [始之前」中](#page-6-3)的步驟進行操作。拆裝電腦內部元件之後,請按照此頁中的說明進行操作: 第9頁的「拆裝電腦內部元件之後」。如需更多安全性最佳做法資訊,請參閱 Regulatory Compliance Homepage (法規遵循)首頁 (dell.com/regulatory\_compliance)。

#### <span id="page-25-1"></span>事前準備作業

- 1 卸下基座護蓋。請參閱第 10 [頁的「卸下基座護蓋」](#page-9-2)。
- 2 卸下電池。請參閱第 13 [頁的 「卸下電池」](#page-12-3)。

### <span id="page-25-2"></span>程序

1 從 I/O 板和主機板上拔下 I/O 板纜線,將纜線提離電腦。

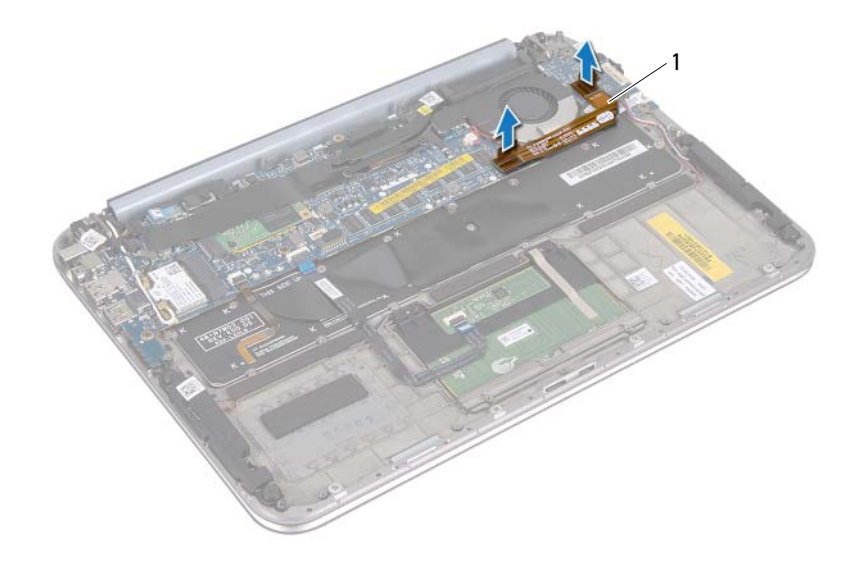

1 I/O 板纜線

- 2 記下幣式電池續線的佈線方式,然後將續線從固定導軌卸下。
- 3 從主機板連接器拔下風扇纜線。
- 4 卸下將風扇固定至鍵盤的螺絲。

滑動并提起風扇,然後連同纜線一起提離鍵盤。

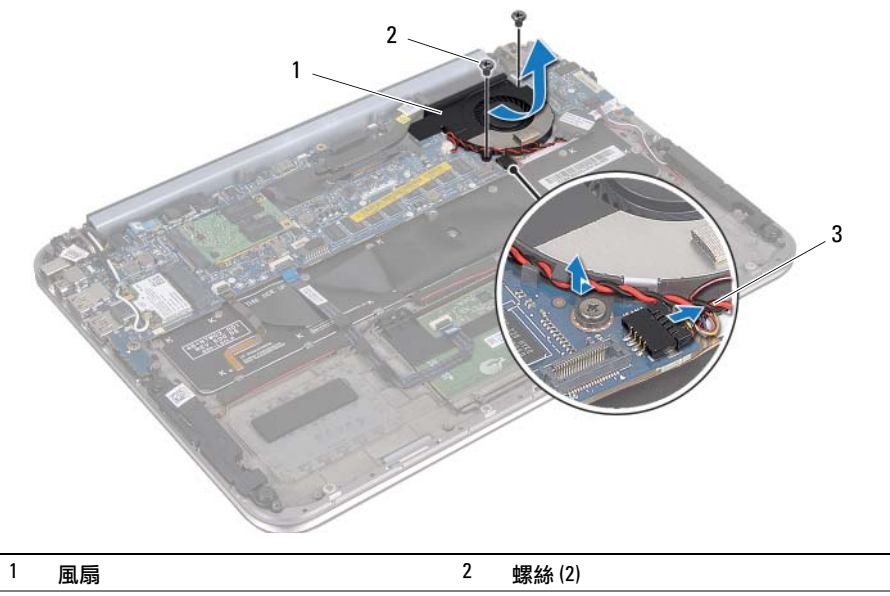

—<br>3 風扇纜線

# <span id="page-27-3"></span><span id="page-27-0"></span>裝回風扇

 $\bigwedge$ 《警告:拆裝電腦內部元件之前,請先閱讀電腦隨附的安全資訊,並按照第 7 [頁的 「開](#page-6-3) [始之前」中](#page-6-3)的步驟進行操作。拆裝電腦內部元件之後,請按照此頁中的說明進行操作: 第9頁的「拆裝電腦內部元件之後」。如需更多安全性最佳做法資訊,請參閱 Regulatory Compliance Homepage (法規遵循)首頁 (dell.com/regulatory\_compliance)。

## <span id="page-27-1"></span>程序

- 1 滑動散熱器下方風扇上的彈片,將風扇上的螺絲孔與鍵盤上的螺絲孔對齊。
- 2 裝回將風扇固定至鍵盤的螺絲。
- 3 將風扇纜線連接至主機板連接器。
- 4 將幣式電池纜線穿過固定導軌。
- 5 將 I/O 板纜線連接至 I/O 板和主機板上的連接器。

- <span id="page-27-2"></span>1 更換電池。請參閱第 14 [頁的「更換電池」](#page-13-3)。
- 2 裝回基座護蓋。請參閱第 12 [頁的 「裝回基座護蓋」](#page-11-2)。
- 3 按照第 9 [頁的 「拆裝電腦內部元件之後」中](#page-8-1)的說明進行操作。

# <span id="page-28-0"></span>卸下處理器散熱器

 $\bigwedge$  警告:拆裝電腦內部元件之前,請先閱讀電腦隨附的安全資訊,並按照第 7 [頁的 「開](#page-6-3) [始之前」中](#page-6-3)的步驟進行操作。拆裝電腦內部元件之後,請按照此頁中的說明進行操作: 第 9 [頁的 「拆裝電腦內部元件之後」。](#page-8-1)如需更多安全性最佳做法資訊,請參閱 Regulatory Compliance Homepage (法規遵循)首頁 (dell.com/regulatory\_compliance)。

#### <span id="page-28-1"></span>事前準備作業

- 1 卸下基座護蓋。請參閱第 10 [頁的「卸下基座護蓋」](#page-9-2)。
- 2 卸下電池。請參閱第 13 [頁的 「卸下電池」](#page-12-3)。

## <span id="page-28-2"></span>程序

- 1 按順序(如處理器散熱器上指示的順序)旋鬆將處理器散熱器固定在主機板組件 上的緊固螺絲。
- 2 提起處理器散熱器,使其脫離主機板主機。

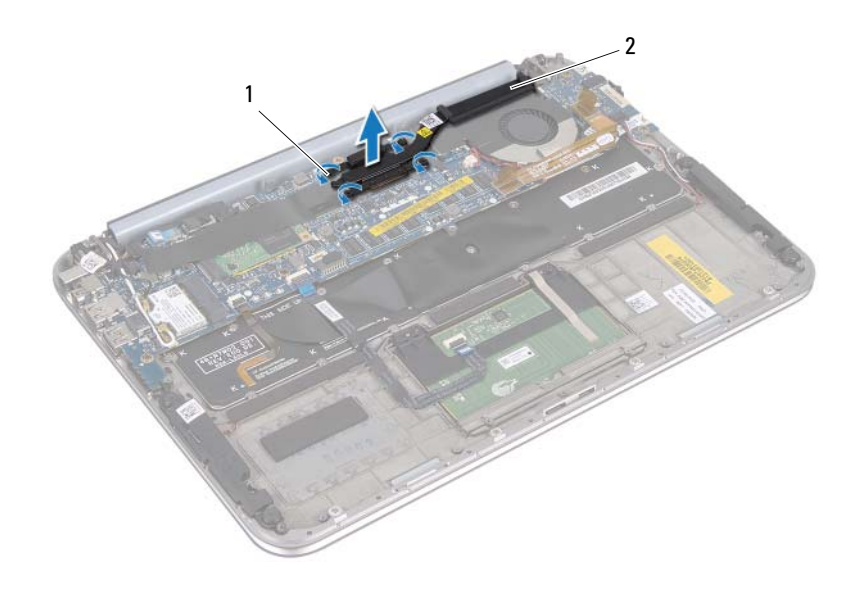

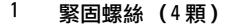

2 處理器散熱器

# <span id="page-29-0"></span>裝回處理器散熱器

 $\bigwedge$  警告:拆裝電腦內部元件之前,請先閱讀電腦隨附的安全資訊,並按照第 7 [頁的 「開](#page-6-3) [始之前」中](#page-6-3)的步驟進行操作。拆裝電腦內部元件之後,請按照此頁中的說明進行操作: 第9頁的「拆裝電腦內部元件之後」。如需更多安全性最佳做法資訊,請參閱 Regulatory Compliance Homepage (法規遵循)首頁 (dell.com/regulatory\_compliance)。

## <span id="page-29-1"></span>程序

- 註:如果要將原來的主機板和散熱器重新安裝在一起,則可以重新使用原來的熱脂。 如果已更換主機板或散熱器,則應使用套件隨附的導熱散熱片以確保導熱性。
	- 1 將處理器散熱器上的緊固螺絲與主機板上的螺絲孔對齊。
	- 2 按順序 ( 如處理器散熱器上指示的順序 ) 旋緊將處理器散熱器固定在主機板上的 緊固螺絲。

- <span id="page-29-2"></span>1 更換電池。請參閱第 14 [頁的「更換電池」](#page-13-3)。
- 2 裝回基座護蓋。請參閱第 12 [頁的 「裝回基座護蓋」](#page-11-2)。
- 3 按照第 9 [頁的 「拆裝電腦內部元件之後」中](#page-8-1)的說明進行操作。

<span id="page-30-3"></span><span id="page-30-0"></span> $\bigwedge$  警告:拆裝電腦內部元件之前,請先閱讀電腦隨附的安全資訊,並按照第 7 [頁的 「開](#page-6-3) [始之前」中](#page-6-3)的步驟進行操作。拆裝電腦內部元件之後,請按照此頁中的說明進行操作: 第 9 [頁的 「拆裝電腦內部元件之後」。](#page-8-1)如需更多安全性最佳做法資訊,請參閱 Regulatory Compliance Homepage (法規遵循)首頁 (dell.com/regulatory\_compliance)。

### <span id="page-30-1"></span>事前準備作業

- 1 卸下基座護蓋。請參閱第 10 [頁的「卸下基座護蓋」](#page-9-2)。
- 2 卸下電池。請參閱第 13 [頁的 「卸下電池」](#page-12-3)。

## <span id="page-30-2"></span>程序

- 1 使用拉式彈片斷開 I/O 板纜線。
- 2 從 I/O 板拔下喇叭纜線。
- 卸下用來將 I/O 板固定至手掌墊組件的螺絲。
- 提起 I/O 板使其脫離手掌墊組件。

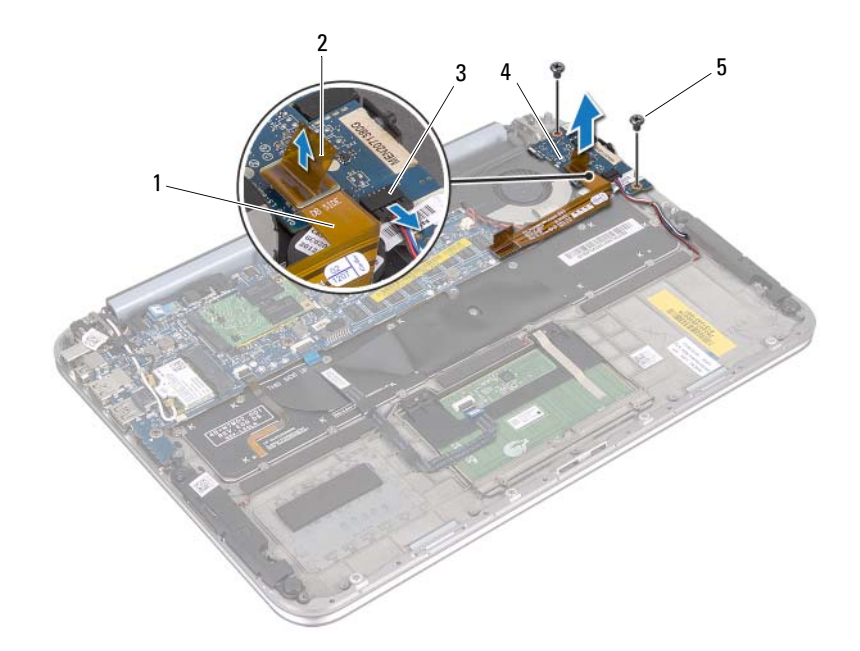

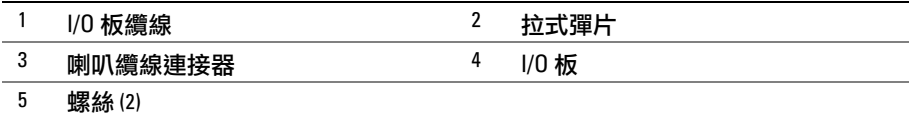

<span id="page-32-3"></span><span id="page-32-0"></span> $\bigwedge$ 《警告:拆裝電腦內部元件之前,請先閱讀電腦隨附的安全資訊,並按照第 7 [頁的 「開](#page-6-3) [始之前」中](#page-6-3)的步驟進行操作。拆裝電腦內部元件之後,請按照此頁中的說明進行操作: 第9頁的「拆裝電腦內部元件之後」。如需更多安全性最佳做法資訊,請參閱 Regulatory Compliance Homepage (法規遵循)首頁 (dell.com/regulatory\_compliance)。

## <span id="page-32-1"></span>程序

■ 註:裝回 |/0 板前,電源開關必須處於其預設位置。

- 1 將 I/O 板上的螺絲孔與手掌墊組件上的螺絲孔對齊。
- 2 裝回將 I/O 板固定在手掌墊組件的螺絲。
- 3 將喇叭纜線連接至 I/O 板上的連接器。
- 4 將 I/O 板纜線連接至 I/O 板上的連接器。

- <span id="page-32-2"></span>1 更換電池。請參閱第 14 [頁的「更換電池」](#page-13-3)。
- 2 裝回基座護蓋。請參閱第 12 [頁的 「裝回基座護蓋」](#page-11-2)。
- 3 按照第 9 [頁的 「拆裝電腦內部元件之後」中](#page-8-1)的說明進行操作。

## <span id="page-33-0"></span>卸下電源變壓器連接埠

 $\bigwedge$ 《警告:拆裝電腦內部元件之前,請先閱讀電腦隨附的安全資訊,並按照第 7 [頁的 「開](#page-6-3) [始之前」中](#page-6-3)的步驟進行操作。拆裝電腦內部元件之後,請按照此頁中的說明進行操作: 。<br>第9[頁的 「拆裝電腦內部元件之後」。](#page-8-1)如需更多安全性最佳做法資訊,請參閱 Regulatory Compliance Homepage (法規遵循)首頁 (dell.com/regulatory\_compliance)。

#### <span id="page-33-1"></span>事前準備作業

- 1 卸下基座護蓋。請參閱第 10 [頁的「卸下基座護蓋」](#page-9-2)。
- 2 卸下電池。請參閱第 13 [頁的 「卸下電池」](#page-12-3)。

## <span id="page-33-2"></span>程序

- 1 從無線迷你卡上拔下天線纜線。請參閱第 15 [頁的「卸下無線迷你卡」。](#page-14-3)
- 2 記下天線纜線的佈置方式,並從主機板上的固定導軌中取出天線纜線。
- 3 從主機板連接器拔下電源變壓器纜線。
- 4 卸下將電源變壓器連接埠固定在手掌墊組件上的螺絲。
- 5 提起并滑動電源變壓器連接埠,以從顯示器鉸鏈下方卸下其纜線。

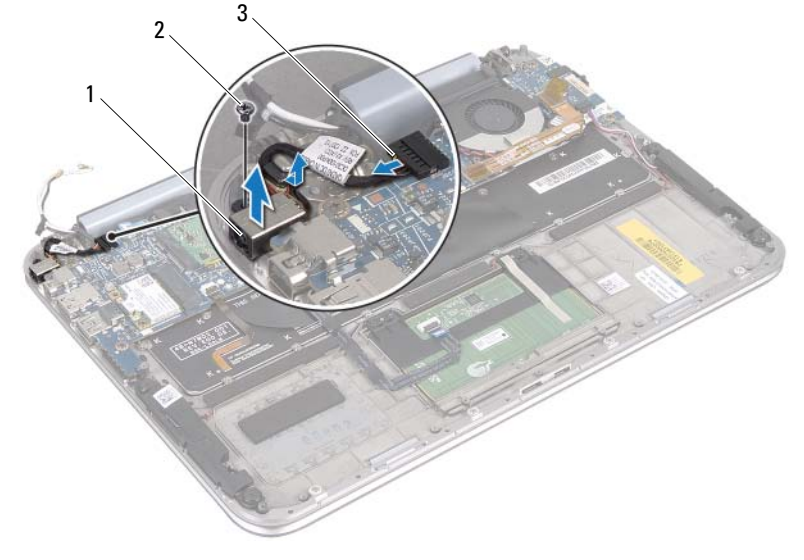

### $1$  雷源變壓器連接埠 2 螺絲

#### 3 電源變壓器連接埠纜線

## <span id="page-34-0"></span>裝回電源變壓器連接埠

 $\bigwedge$ 《警告:拆裝電腦內部元件之前,請先閱讀電腦隨附的安全資訊,並按照第 7 [頁的 「開](#page-6-3) [始之前」中](#page-6-3)的步驟進行操作。拆裝電腦內部元件之後,請按照此頁中的說明進行操作: 第9頁的「拆裝電腦內部元件之後」。如需更多安全性最佳做法資訊,請參閱 Regulatory Compliance Homepage (法規遵循)首頁 (dell.com/regulatory\_compliance)。

## <span id="page-34-1"></span>程序

- 1 滑動顯示器鉸鏈下方的電源變壓器連接埠纜線。
- 2 將電源變壓器連接埠上的螺絲孔與手掌墊組件上的螺絲孔對齊。
- 3 裝回將電源變壓器連接埠固定在手掌墊組件上的螺絲。
- 4 將電源變壓器纜線連接至主機板連接器。
- 5 將天線纜線穿過主機板上的固定導軌。
- 6 將天線纜線連接至無線迷你卡。

- <span id="page-34-2"></span>1 更換電池。請參閱第 14 [頁的「更換電池」](#page-13-3)。
- 2 裝回基座護蓋。請參閱第 12 [頁的 「裝回基座護蓋」](#page-11-2)。
- 3 按照第 9 [頁的 「拆裝電腦內部元件之後」中](#page-8-1)的說明進行操作。

<span id="page-35-2"></span><span id="page-35-0"></span> $\bigwedge$ 《警告:拆裝電腦內部元件之前,請先閱讀電腦隨附的安全資訊,並按照第 7 [頁的 「開](#page-6-3) [始之前」中](#page-6-3)的步驟進行操作。拆裝電腦內部元件之後,請按照此頁中的說明進行操作: 第9頁的「拆裝電腦內部元件之後」。如需更多安全性最佳做法資訊,請參閱 Regulatory Compliance Homepage (法規遵循)首頁 (dell.com/regulatory\_compliance)。

### <span id="page-35-1"></span>事前準備作業

- 1 卸下基座護蓋。請參閱第 10 [頁的「卸下基座護蓋」](#page-9-2)。
- 2 卸下電池。請參閱第 13 [頁的 「卸下電池」](#page-12-3)。
- 3 卸下無線迷你卡。請參閱第 15 [頁的 「卸下無線迷你卡」](#page-14-3)。
- 4 卸下 mSATA 卡。請參閱第 17 [頁的 「卸下](#page-16-3) mSATA 卡」。
- 5 卸下風扇。請參閱第 26 [頁的 「卸下風扇」](#page-25-3)。
- 6 卸下處理器散熱器。請參閱第 29 頁的 「卸下處理器散熱器」。

## <span id="page-36-0"></span>程序

- 註:電腦的服務標籤位於系統名牌下方。在更換主機板後,您必須在 BIOS 中輸入服務 標籤。
- 註:將纜線從主機板拔下之前,請先記下連接器的位置,以便在更換主機板後,可以 將它們連接回正確位置。
	- 1 拔下幣式電池纜線。請參閱第 23 [頁的「卸下幣式電池」](#page-22-3)。
	- 2 從主機板拔下電源變壓器連接埠纜線。
	- 3 用拉式彈片從主機板拔下顯示器纜線。
	- 4 提起連接器閂鎖,并使用拉式彈片從主機板連接器拔下觸控墊纜線和鍵盤背光纜 線。
	- 5 從主機板上的固定導軌拔下天線纜線。 請參閱第 15 [頁的 「卸下無線迷你卡」。](#page-14-3)

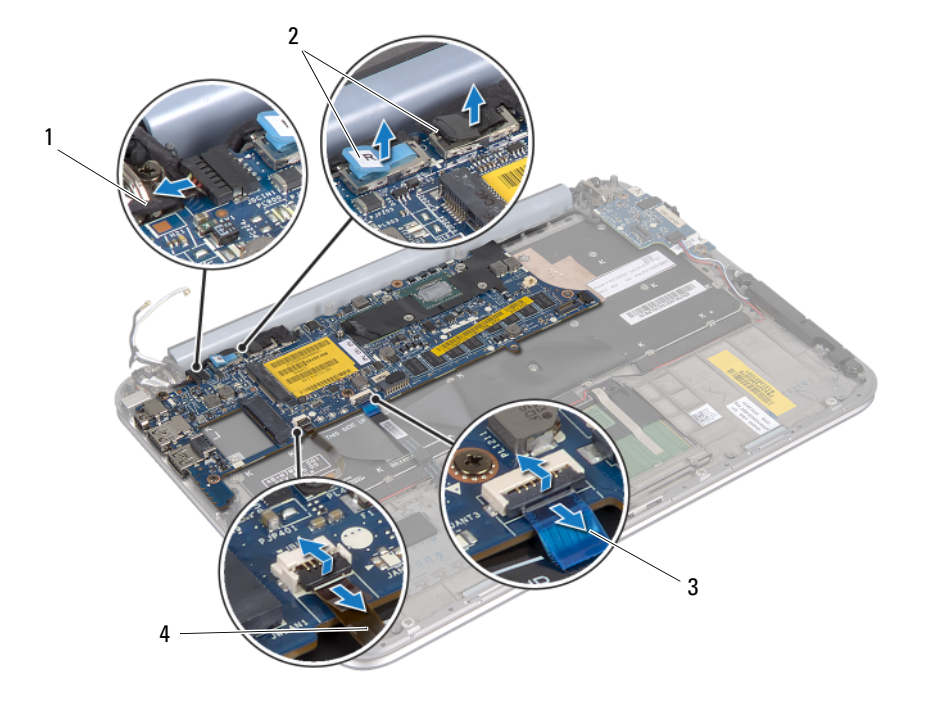

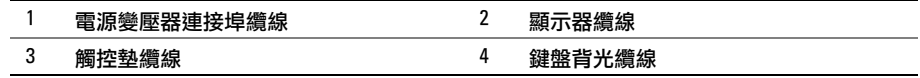

6 卸下將主機板固定在手掌墊組件上的螺絲。

7 小心抬起主機板,然後將它翻面。

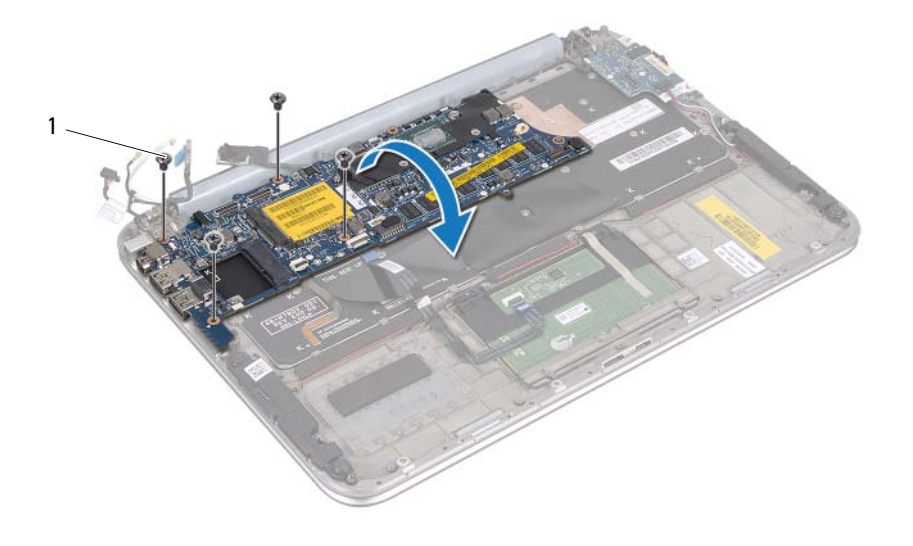

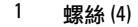

提起連接器閂鎖,並從主機板上的連接器上拔下鍵盤纜線。

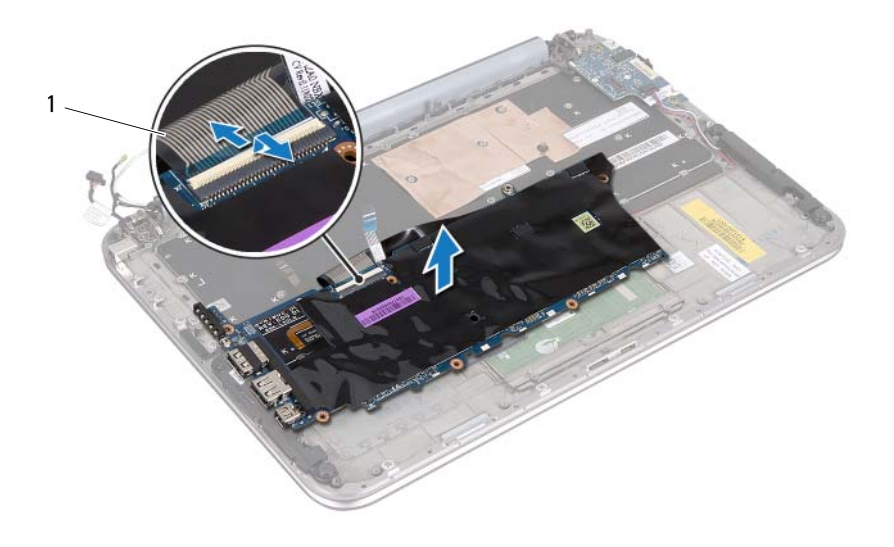

## 鍵盤纜線

將主機板從手掌墊組件抬起取出。

<span id="page-39-4"></span><span id="page-39-0"></span> $\bigwedge$  警告:拆裝電腦內部元件之前,請先閱讀電腦隨附的安全資訊,並按照第 7 [頁的 「開](#page-6-3) [始之前」中](#page-6-3)的步驟進行操作。拆裝電腦內部元件之後,請按照此頁中的說明進行操作: 第9頁的「拆裝電腦內部元件之後」。如需更多安全性最佳做法資訊,請參閱 Regulatory Compliance Homepage (法規遵循)首頁 (dell.com/regulatory\_compliance)。

### <span id="page-39-1"></span>程序

- 1 將鍵盤纜線滑入主機板連接器,然後向下按壓連接器閂鎖以固定纜線。
- 2 翻轉主機板,并將主機板上的螺絲孔與手掌墊組件上的螺絲孔對齊。

#### 警示 : 確定主機板下方沒有任何纜線。

- 3 裝回將主機板固定至手掌墊組件的螺絲。
- 4 連接幣式電池纜線。
- 5 將電源變壓器連接埠纜線連接至主機板。
- 6 將觸控螢幕纜線和顯示器纜線連接至主機板。
- 7 將天線纜線穿過主機板上的固定導軌。
- 8 將觸控墊纜線和鍵盤背光纜線滑入主機板上的相應連接器,並向下按壓連接器閂 鎖以固定纜線。

#### <span id="page-39-2"></span>後續必要作業

- 1 裝回處理器散熱器。請參閱第 29 頁的「裝回處理器散熱器」。
- 2 裝回風扇。請參閱第 28 [頁的 「裝回風扇」](#page-27-3)。
- 3 裝回 mSATA 卡。請參閱第 19 [頁的 「裝回](#page-18-3) mSATA 卡」。
- 4 裝回無線迷你卡。請參閱第 16 [頁的 「裝回無線迷你卡」](#page-15-3)。
- 5 更換電池。請參閱第 14 [頁的 「更換電池」](#page-13-3)。
- 6 裝回基座護蓋。請參閱第 12 [頁的 「裝回基座護蓋」](#page-11-2)。
- 7 按照第 9 [頁的 「拆裝電腦內部元件之後」中](#page-8-1)的說明進行操作。

### <span id="page-39-3"></span>在 BIOS 中輸入服務標籤

- 1 開啟電腦。
- 2 在 POST 期間按下 <F2> 鍵以進入系統設定程式。
- 3 導覽至主要標籤,然後在 Set Service Tag (設定服務標籤)欄位中輸入服務標籤。

# <span id="page-40-0"></span>卸下顯示器組件

 $\bigwedge$  警告:拆裝電腦內部元件之前,請先閱讀電腦隨附的安全資訊,並按照第 7 [頁的 「開](#page-6-3) [始之前」中](#page-6-3)的步驟進行操作。拆裝電腦內部元件之後,請按照此頁中的說明進行操作: 第 9 [頁的 「拆裝電腦內部元件之後」。](#page-8-1)如需更多安全性最佳做法資訊,請參閱 Regulatory Compliance Homepage (法規遵循)首頁 (dell.com/regulatory\_compliance)。

#### <span id="page-40-1"></span>事前準備作業

- 1 卸下基座護蓋。請參閱第 10 [頁的「卸下基座護蓋」](#page-9-2)。
- 2 卸下電池。請參閱第 13 [頁的 「卸下電池」](#page-12-3)。

## <span id="page-40-2"></span>程序

- 1 從主機板拔下電源變壓器連接埠纜線。
- 2 用拉式彈片從主機板拔下顯示器纜線。
- 3 將天線纜線從無線迷你卡上的連接器拔下。

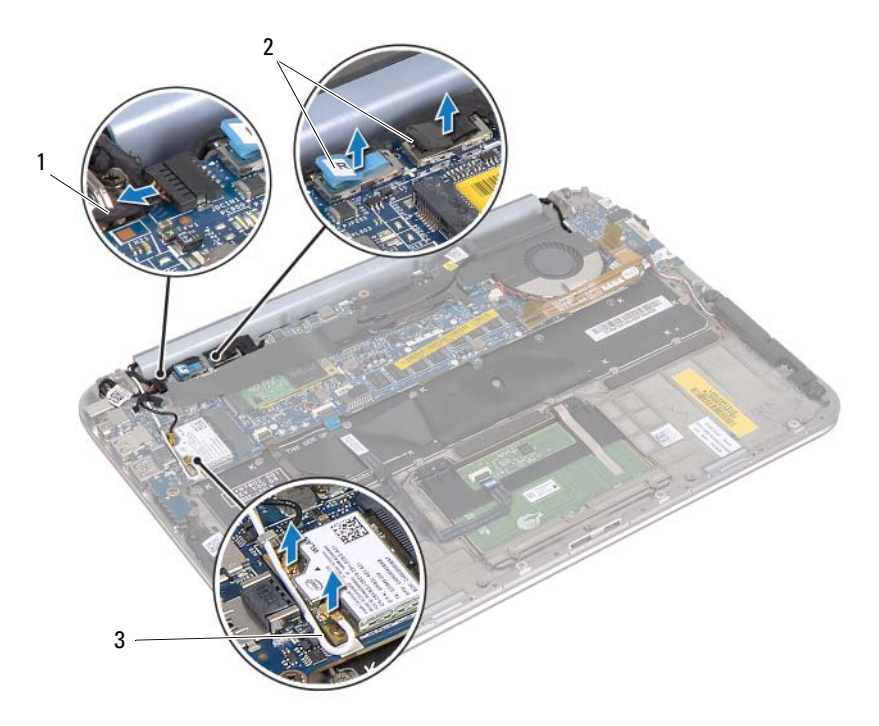

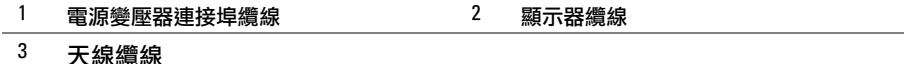

卸下將顯示器組件固定在手掌墊組件上的螺絲。

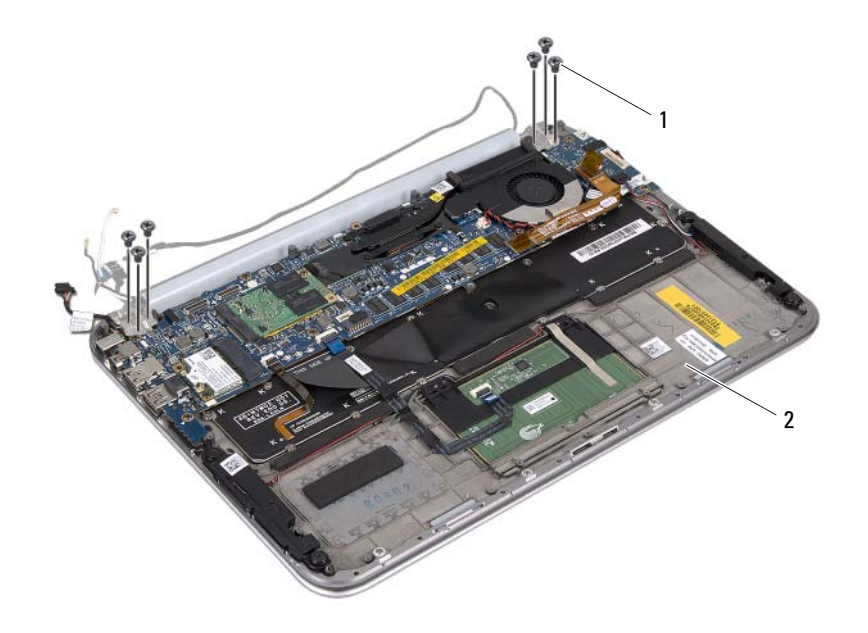

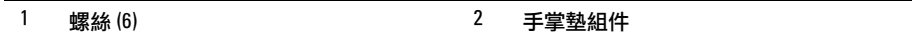

5 小心地以一定角度提起并滑動手掌墊組件,然後從顯示器鉸鏈釋放手掌墊組件上 的彈片。

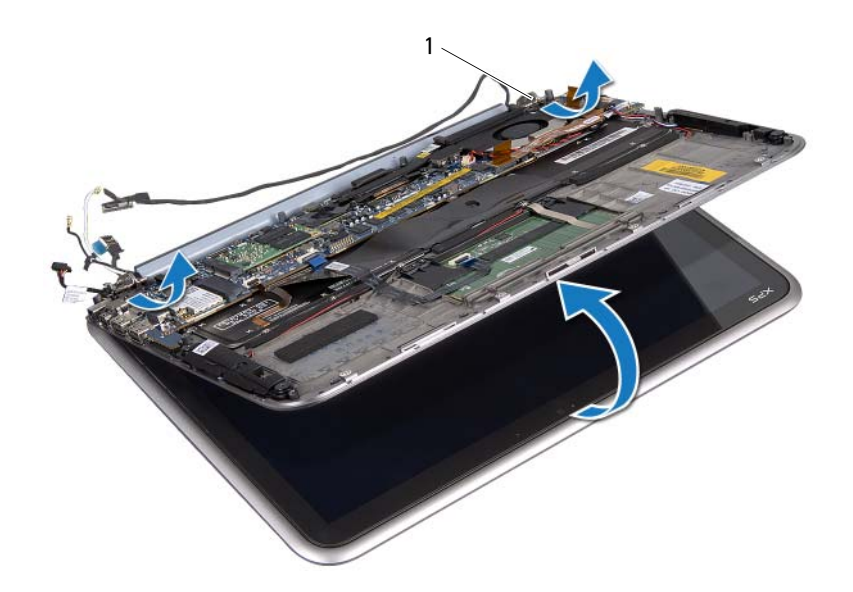

1 顯示器鉸接 (2)

# <span id="page-43-0"></span>裝回顯示器組件

 $\bigwedge$  警告:拆裝電腦內部元件之前,請先閱讀電腦隨附的安全資訊,並按照第 7 [頁的 「開](#page-6-3) [始之前」中](#page-6-3)的步驟進行操作。拆裝電腦內部元件之後,請按照此頁中的說明進行操作: 第9頁的「拆裝電腦內部元件之後」。如需更多安全性最佳做法資訊,請參閱 Regulatory Compliance Homepage (法規遵循)首頁 (dell.com/regulatory\_compliance)。

## <span id="page-43-1"></span>程序

- 1 將手掌墊組件上的彈片滑入顯示器鉸鏈上的插槽。
- 2 裝回將顯示器組件固定在手掌墊組件上的螺絲。
- 3 將天線纜線連接至無線迷你卡。
- 4 將電源變壓器連接埠纜線和顯示器纜線連接至主機板。

- <span id="page-43-2"></span>1 更換電池。請參閱第 14 [頁的「更換電池」](#page-13-3)。
- 2 裝回基座護蓋。請參閱第 12 [頁的 「裝回基座護蓋」](#page-11-2)。
- 3 按照第 9 [頁的 「拆裝電腦內部元件之後」中](#page-8-1)的說明進行操作。

# <span id="page-44-3"></span><span id="page-44-0"></span>卸下顯示器後蓋

 $\bigwedge$  警告:拆裝電腦內部元件之前,請先閱讀電腦隨附的安全資訊,並按照第 7 [頁的 「開](#page-6-3) [始之前」中](#page-6-3)的步驟進行操作。拆裝電腦內部元件之後,請按照此頁中的說明進行操作: 第 9 [頁的 「拆裝電腦內部元件之後」。](#page-8-1)如需更多安全性最佳做法資訊,請參閱 Regulatory Compliance Homepage (法規遵循)首頁 (dell.com/regulatory\_compliance)。

#### <span id="page-44-1"></span>事前準備作業

- 1 卸下基座護蓋。請參閱第 10 [頁的「卸下基座護蓋」](#page-9-2)。
- 2 卸下電池。請參閱第 13 [頁的 「卸下電池」](#page-12-3)。

## <span id="page-44-2"></span>程序

- 1 翻轉電腦,然後將顯示器打開至最大角度。
- 2 旋轉顯示板至 45 度角。
- 3 卸下將顯示器後蓋固定在顯示板上的螺絲。

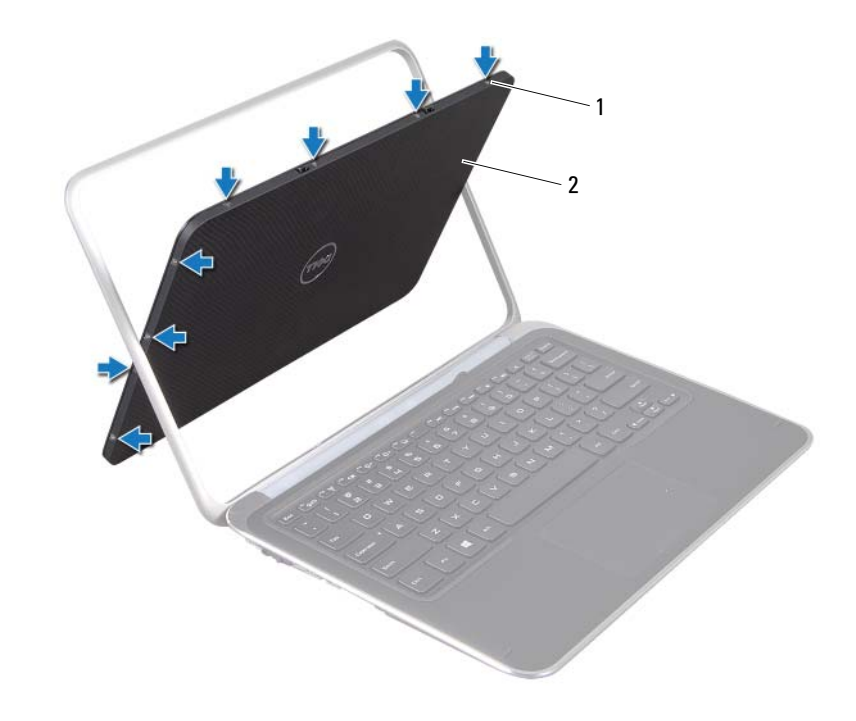

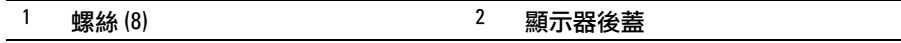

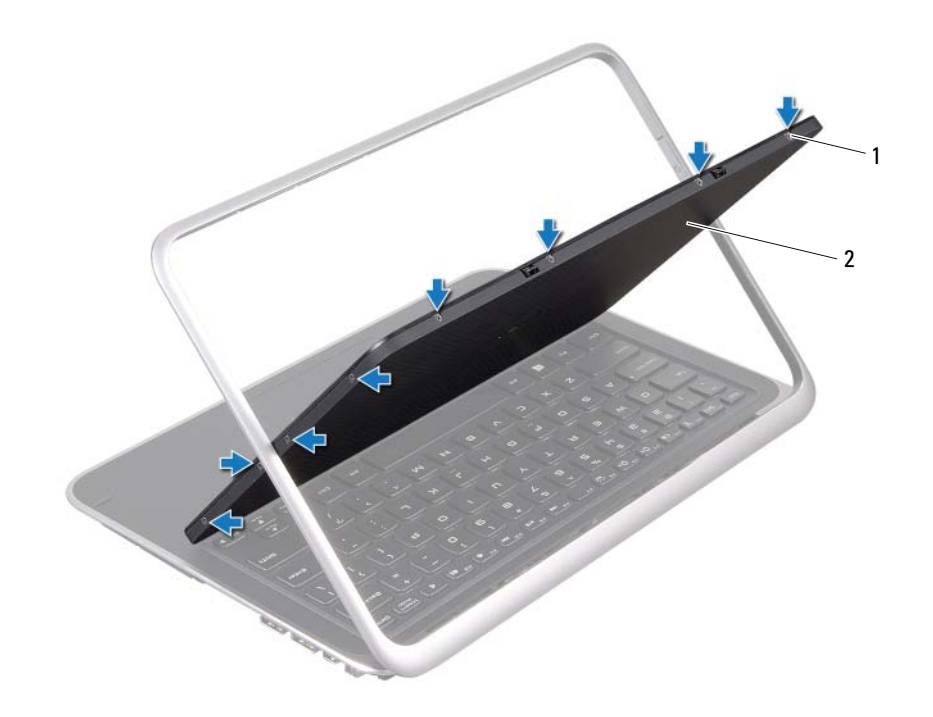

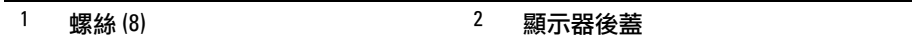

小心地將顯示器後蓋從顯示板上撬下。

# <span id="page-46-3"></span><span id="page-46-0"></span>裝回顯示器後蓋

 $\bigwedge$  警告:拆裝電腦內部元件之前,請先閱讀電腦隨附的安全資訊,並按照第 7 [頁的 「開](#page-6-3) [始之前」中](#page-6-3)的步驟進行操作。拆裝電腦內部元件之後,請按照此頁中的說明進行操作: 第 9 [頁的 「拆裝電腦內部元件之後」。](#page-8-1)如需更多安全性最佳做法資訊,請參閱 Regulatory Compliance Homepage (法規遵循)首頁 (dell.com/regulatory\_compliance)。

### <span id="page-46-1"></span>程序

- 1 將顯示器後蓋置於顯示板上,然後卡入定位。
- 2 裝回將顯示器後蓋固定在顯示板上的螺絲。

- <span id="page-46-2"></span>1 更換電池。請參閱第 14 [頁的「更換電池」](#page-13-3)。
- 2 裝回基座護蓋。請參閱第 12 [頁的 「裝回基座護蓋」](#page-11-2)。
- 3 按照第 9 [頁的 「拆裝電腦內部元件之後」中](#page-8-1)的說明進行操作。

# <span id="page-47-3"></span><span id="page-47-0"></span>卸下攝影機模組

 $\bigwedge$ 《警告:拆裝電腦內部元件之前,請先閱讀電腦隨附的安全資訊,並按照第 7 [頁的 「開](#page-6-3) [始之前」中](#page-6-3)的步驟進行操作。拆裝電腦內部元件之後,請按照此頁中的說明進行操作: 。<br>第9[頁的 「拆裝電腦內部元件之後」。](#page-8-1)如需更多安全性最佳做法資訊,請參閱 Regulatory Compliance Homepage (法規遵循)首頁 (dell.com/regulatory\_compliance)。

#### <span id="page-47-1"></span>事前準備作業

- 1 卸下基座護蓋。請參閱第 10 [頁的「卸下基座護蓋」](#page-9-2)。
- 2 卸下電池。請參閱第 13 [頁的 「卸下電池」](#page-12-3)。
- 3 卸下顯示器後蓋。請參閱第 45 [頁的 「卸下顯示器後蓋」](#page-44-3)。

#### <span id="page-47-2"></span>程序

- 1 卸下將攝影機模組固定在顯示板上的螺絲。
- 2 翻轉攝影機模組,從攝影機模組上的連接器拔下攝影機續線。
- 3 將攝影機模組小心地從顯示板抬起取出。

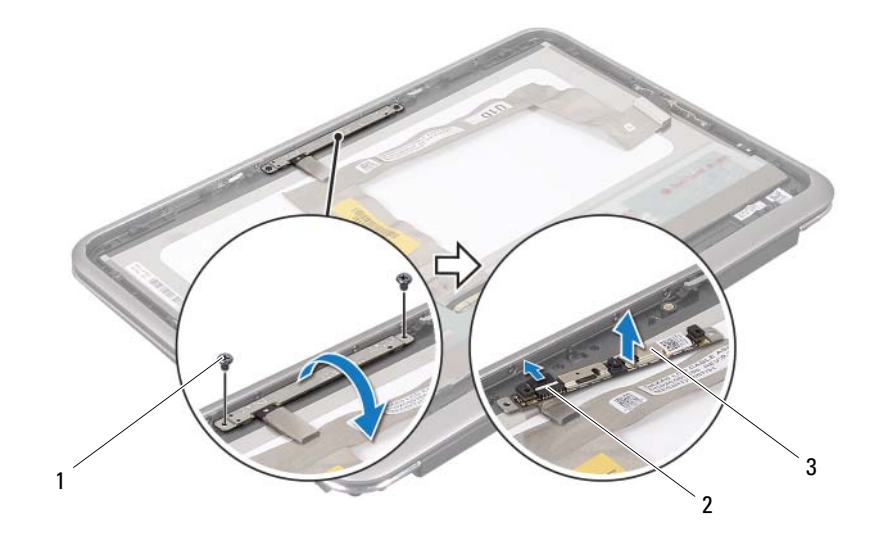

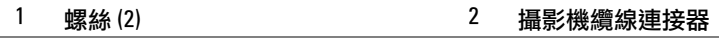

3 攝影機模組

# <span id="page-49-3"></span><span id="page-49-0"></span>裝回攝影機模組

 $\bigwedge$ 《警告:拆裝電腦內部元件之前,請先閱讀電腦隨附的安全資訊,並按照第 7 [頁的 「開](#page-6-3) [始之前」中](#page-6-3)的步驟進行操作。拆裝電腦內部元件之後,請按照此頁中的說明進行操作: 第9頁的「拆裝電腦內部元件之後」。如需更多安全性最佳做法資訊,請參閱 Regulatory Compliance Homepage (法規遵循)首頁 (dell.com/regulatory\_compliance)。

### <span id="page-49-1"></span>程序

- 1 將攝影機纜線連接至攝影機模組上的連接器。
- 2 使用對齊導柱將攝影機模組裝入顯示板。
- 3 裝回將攝影機模組固定在顯示板上的螺絲。

- <span id="page-49-2"></span>1 裝回顯示器後蓋。請參閱第 47 [頁的「裝回顯示器後蓋」](#page-46-3)。
- 2 更換電池。請參閱第 14 [頁的 「更換電池」](#page-13-3)。
- 3 裝回基座護蓋。請參閱第 12 [頁的 「裝回基座護蓋」](#page-11-2)。
- 4 按照第 9 [頁的 「拆裝電腦內部元件之後」中](#page-8-1)的說明進行操作。

# <span id="page-51-3"></span><span id="page-51-0"></span>卸下 Windows 按鈕板

 $\bigwedge$  警告:拆裝電腦內部元件之前,請先閱讀電腦隨附的安全資訊,並按照第 7 [頁的 「開](#page-6-3) [始之前」中](#page-6-3)的步驟進行操作。拆裝電腦內部元件之後,請按照此頁中的說明進行操作: 第9頁的「拆裝電腦內部元件之後」。如需更多安全性最佳做法資訊,請參閱 Regulatory Compliance Homepage (法規遵循)首頁 (dell.com/regulatory\_compliance)。

### <span id="page-51-1"></span>事前準備作業

- 1 卸下基座護蓋。請參閱第 10 [頁的「卸下基座護蓋」](#page-9-2)。
- 2 卸下電池。請參閱第 13 [頁的 「卸下電池」](#page-12-3)。
- 3 卸下顯示器後蓋。請參閱第 45 [頁的 「卸下顯示器後蓋」](#page-44-3)。

#### <span id="page-51-2"></span>程序

- 1 卸下將 Windows 按鈕板固定到顯示板的螺絲。
- 2 翻轉 Windows 按鈕板,從 Windows 按鈕板上的連接器拔下 Windows 按鈕板纜 線。

3 小心提起 Windows 按鈕板,使其脫離顯示板。

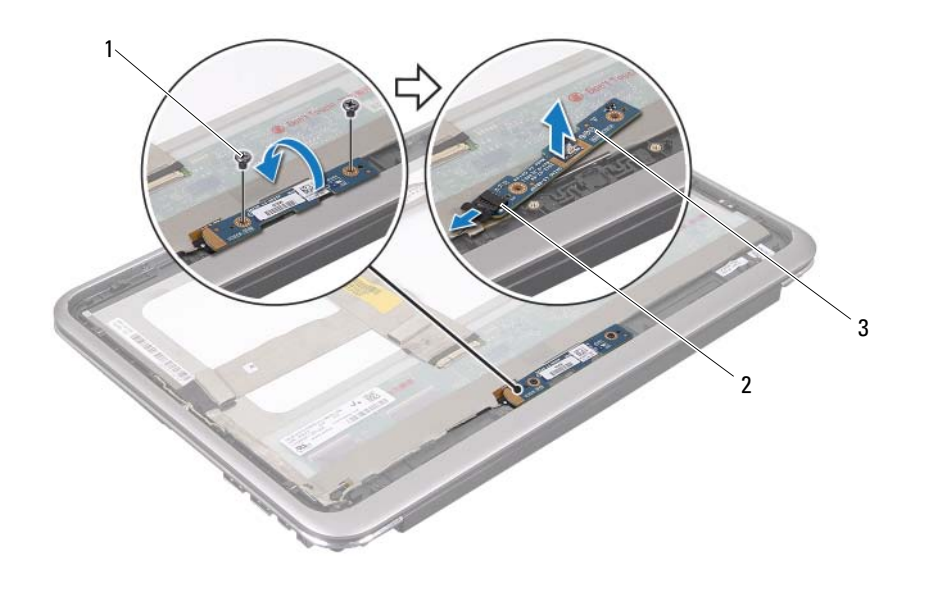

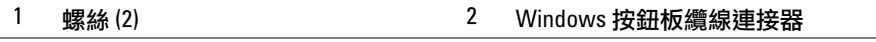

Windows 按鈕板

# <span id="page-53-3"></span><span id="page-53-0"></span>裝回 Windows 按鈕板

 $\bigwedge$  警告:拆裝電腦內部元件之前,請先閱讀電腦隨附的安全資訊,並按照第 7 [頁的 「開](#page-6-3) [始之前」中](#page-6-3)的步驟進行操作。拆裝電腦內部元件之後,請按照此頁中的說明進行操作: 第9頁的「拆裝電腦內部元件之後」。如需更多安全性最佳做法資訊,請參閱 Regulatory Compliance Homepage (法規遵循)首頁 (dell.com/regulatory\_compliance)。

## <span id="page-53-1"></span>程序

- 1 將 Windows 按鈕板纜線連接至 Windows 按鈕板上的連接器。
- 2 使用對齊導柱將 Windows 按鈕板裝入顯示板。
- 3 裝回將 Windows 按鈕板固定到顯示板的螺絲。

- <span id="page-53-2"></span>1 裝回顯示器後蓋。請參閱第 47 [頁的「裝回顯示器後蓋」](#page-46-3)。
- 2 更換電池。請參閱第 14 [頁的 「更換電池」](#page-13-3)。
- 3 裝回基座護蓋。請參閱第 12 [頁的 「裝回基座護蓋」](#page-11-2)。
- 4 按照第 9 [頁的 「拆裝電腦內部元件之後」中](#page-8-1)的說明進行操作。

<span id="page-54-0"></span> $\bigwedge$ 《警告:拆裝電腦內部元件之前,請先閱讀電腦隨附的安全資訊,並按照第 7 [頁的 「開](#page-6-3) [始之前」中](#page-6-3)的步驟進行操作。拆裝電腦內部元件之後,請按照此頁中的說明進行操作: 。<br>第9[頁的 「拆裝電腦內部元件之後」。](#page-8-1)如需更多安全性最佳做法資訊,請參閱 Regulatory Compliance Homepage (法規遵循)首頁 (dell.com/regulatory\_compliance)。

#### <span id="page-54-1"></span>事前準備作業

- 1 卸下基座護蓋。請參閱第 10 [頁的「卸下基座護蓋」](#page-9-2)。
- 2 卸下電池。請參閱第 13 [頁的 「卸下電池」](#page-12-3)。
- 3 卸下顯示器後蓋。請參閱第 45 [頁的 「卸下顯示器後蓋」](#page-44-3)。
- 4 拔下相機纜線。請參閱第 48 [頁的 「卸下](#page-47-3)攝影機模組」。
- 5 卸下 Windows 按鈕板。請參閱第 52 [頁的 「卸下](#page-51-3) Windows 按鈕板」。

## <span id="page-54-2"></span>程序

1 從顯示板拔下顯示器纜線。

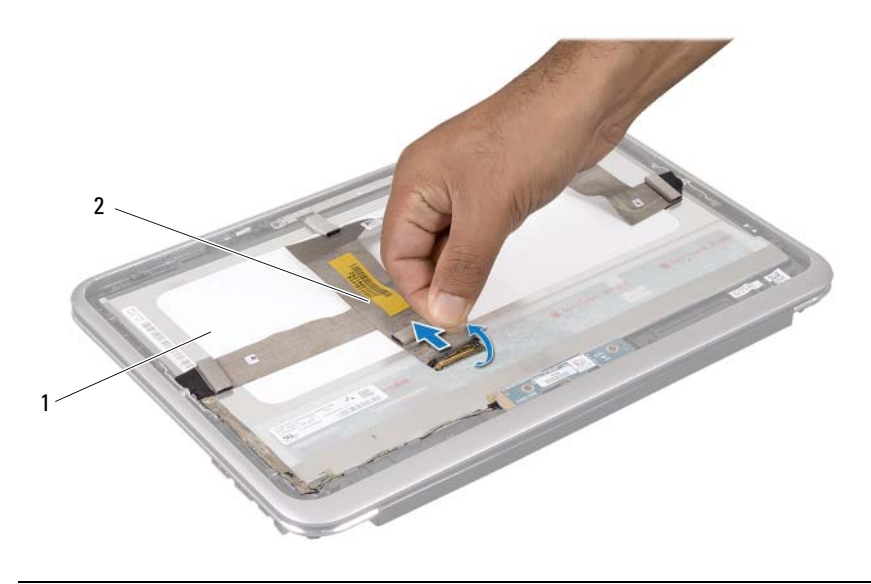

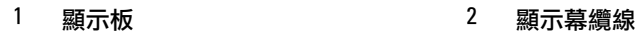

從顯示板剝下顯示器纜線。

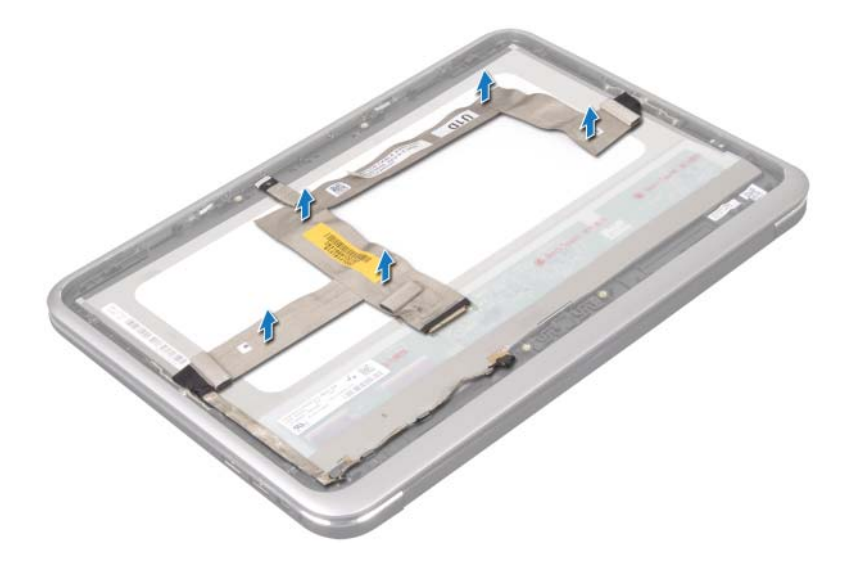

- 卸下將顯示板固定在顯示器前蓋上的螺絲。
- 滑動顯示板并將其提離顯示器前蓋。

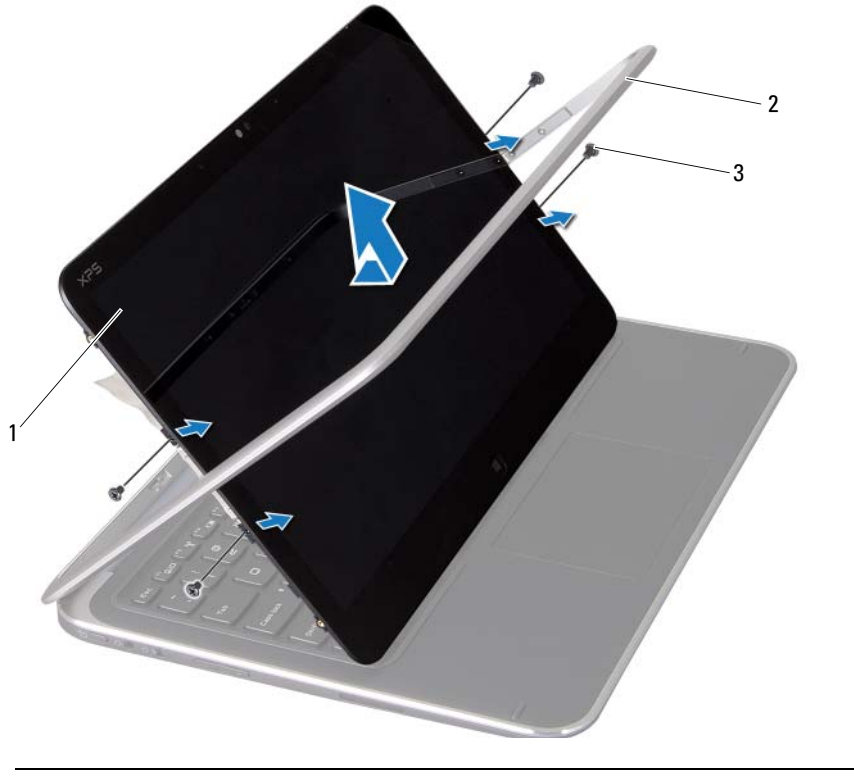

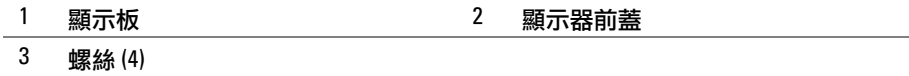

## | 卸下顯示板

<span id="page-58-0"></span> $\bigwedge$  警告:拆裝電腦內部元件之前,請先閱讀電腦隨附的安全資訊,並按照第 7 [頁的 「開](#page-6-3) [始之前」中](#page-6-3)的步驟進行操作。拆裝電腦內部元件之後,請按照此頁中的說明進行操作: 第9頁的「拆裝電腦內部元件之後」。如需更多安全性最佳做法資訊,請參閱 Regulatory Compliance Homepage (法規遵循)首頁 (dell.com/regulatory\_compliance)。

## <span id="page-58-1"></span>程序

- 1 滑動顯示板,將顯示板上的螺絲孔與顯示器前蓋上的螺絲孔對齊。
- 2 裝回將顯示板固定在顯示器前蓋上的螺絲。
- 3 將顯示器纜線黏貼固定至顯示板。
- 4 將顯示器纜線連接至顯示板上的連接器。

- <span id="page-58-2"></span>1 裝回 Windows 按鈕板。請參閱第 54 [頁的「裝回](#page-53-3) Windows 按鈕板」。
- 2 裝回相機模組。請參閱第 50 [頁的 「裝回](#page-49-3)攝影機模組」。
- 3 裝回顯示器後蓋。請參閱第 47 [頁的 「裝回顯示器後蓋」](#page-46-3)。
- 4 更換電池。請參閱第 14 [頁的 「更換電池」](#page-13-3)。
- 5 裝回基座護蓋。請參閱第 12 [頁的 「裝回基座護蓋」](#page-11-2)。
- 6 按照第 9 [頁的 「拆裝電腦內部元件之後」中](#page-8-1)的說明進行操作。

<span id="page-59-0"></span> $\bigwedge$  警告:拆裝電腦內部元件之前,請先閱讀電腦隨附的安全資訊,並按照第 7 [頁的 「開](#page-6-3) [始之前」中](#page-6-3)的步驟進行操作。拆裝電腦內部元件之後,請按照此頁中的說明進行操作: 第 9 [頁的 「拆裝電腦內部元件之後」。](#page-8-1)如需更多安全性最佳做法資訊,請參閱 Regulatory Compliance Homepage (法規遵循)首頁 (dell.com/regulatory\_compliance)。

### <span id="page-59-1"></span>事前準備作業

- 1 卸下 I/O 板。請參閱第 31 [頁的 「卸下](#page-30-3) I/O 板」。
- 2 卸下主機板。請參閱第 36 [頁的 「卸下主機板」。](#page-35-2)

## <span id="page-60-0"></span>程序

- 1 卸下將 WLAN 托架和 mSATA 托架固定至手掌墊組件的螺絲。
- 2 提起 WLAN 托架和 mSATA 托架,使其脫離鍵盤。

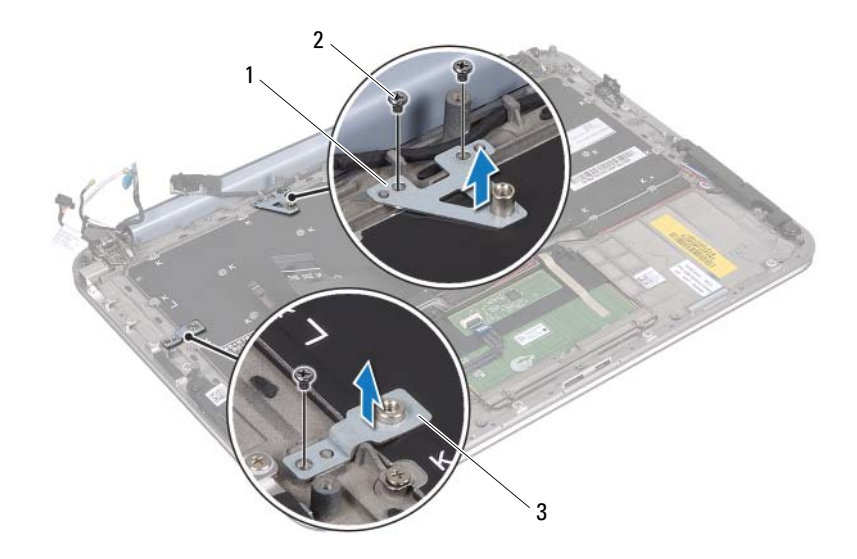

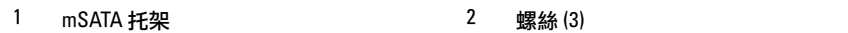

3 WLAN 托架

3 卸下將鍵盤固定在手掌墊組件上的螺絲。

 $\bigwedge$ 《警示 : 鍵盤上的鍵帽容易受損和錯位,並且在裝回時很費時。卸下和處理鍵盤時,請 務必小心。

將鍵盤從手掌墊組件抬起取出。

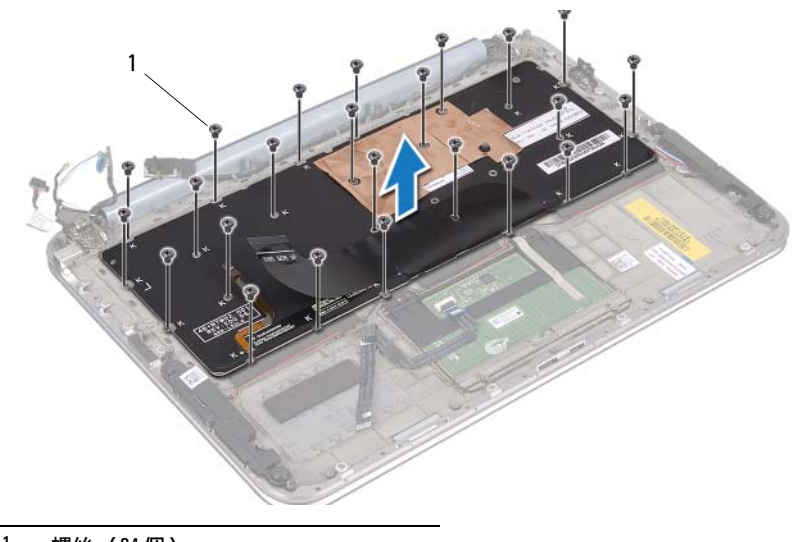

螺絲 (24 個)

<span id="page-62-0"></span> $\bigwedge$ 《警告:拆裝電腦內部元件之前,請先閱讀電腦隨附的安全資訊,並按照第 7 [頁的 「開](#page-6-3) [始之前」中](#page-6-3)的步驟進行操作。拆裝電腦內部元件之後,請按照此頁中的說明進行操作: 第9頁的「拆裝電腦內部元件之後」。如需更多安全性最佳做法資訊,請參閱 Regulatory Compliance Homepage (法規遵循)首頁 (dell.com/regulatory\_compliance)。

## <span id="page-62-1"></span>程序

- 1 將鍵盤上的螺絲孔與手掌墊組件上的螺絲孔對齊。
- 2 裝回將鍵盤固定在手掌墊組件上的螺絲。
- 3 將 WLAN 托架和 mSATA 托架上的螺絲孔與手掌墊組件上的螺絲孔對齊。
- 4 裝回將 WLAN 托架和 mSATA 托架固定至手掌墊組件的螺絲。

- <span id="page-62-2"></span>1 裝回 I/O 板。請參閱第 33 [頁的「裝回](#page-32-3) I/O 板」。
- 2 裝回主機板。請參閱第 40 [頁的 「更換主機板」。](#page-39-4)
- 3 按照第 9 [頁的 「拆裝電腦內部元件之後」中](#page-8-1)的說明進行操作。

<span id="page-63-0"></span>當有更新可用或更換主機板時,需要更新 BIOS。 若要更新 BIOS,請:

- 1 開啟電腦。
- 2 連至 support.dell.com/support/downloads。
- 3 找到適合您電腦的 BIOS 更新檔案:
	- 註:電腦的服務標籤位於電腦背面系統名牌下面的標籤。如需找到服務標籤的詳 Ű 細資訊,請參閱電腦隨附的《快速入門指南》。

如果已有電腦的服務標籤或快速服務代碼:

- a 在 Service Tag (服務標籤) 或 Express Service Code (快速服務代碼) 欄位中 輸入您電腦的務標籤或快速服務代碼。
- b 按一下 Submit ( 提交 ), 繼續執行[步驟](#page-63-1) 4。

如果您沒有電腦的服務標籤或快速服務代碼:

- a 選擇下列其中一個選項:
	- Automatically detect my Service Tag for me ( 自動偵測我的服務標籤 )
	- Choose from My Products and Services List ( 從我的產品和服務清單 中選擇 )
	- Choose from a list of all Dell products ( 從所有 Dell 產品清單中選擇 )
- b 按一下 Continue ( 繼續 ), 然後依螢幕指示操作。
- <span id="page-63-1"></span>4 螢幕上會顯示結果清單。按一下 BIOS。
- 5 按一下 Download File (下載檔案)以下載最新的 BIOS 檔案。
- 6 在 Please select your download method below (請從下方選擇您的下載方 法)視窗中, 按一下 For Single File Download via Browser (透過瀏覽器進行 單一檔案下載),然後按一下 Download Now (立即下載)。
- 7 在 Save As (另存新檔)視窗中,選擇要將檔案下載在您電腦上的適當位置。
- 8 如果出現 Download Complete ( 下載完成 ) 視窗,請按一下 Close ( 關閉 )。
- 9 導覽至已下載 BIOS 更新檔案所在的資料夾。
- 10 連按兩下 BIOS 更新檔案圖示,然後依照書面上的指示淮行。